# Navodila za izvedbo nacionalnega preverjanja znanja v osnovni šoli 2018/2019

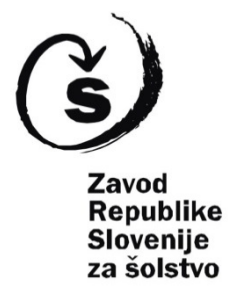

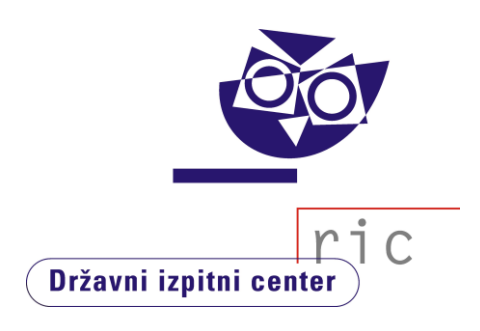

### **Navodila za izvedbo nacionalnega preverjanja znanja**

*Navodila za izvedbo nacionalnega preverjanja znanja 2018/2019* je sprejela Državna komisija za vodenje nacionalnega preverjanja znanja v osnovni šoli na 1. razširjeni seji 22. 10. 2018.

### **Izdajatelj**

Državni izpitni center in Zavod Republike Slovenije za šolstvo

### **Založnik**

Državni izpitni center

### **Avtorji**

Blanka Blagotinšek mag. Darija Domajnko Alije Jagodnik Tjaša Lajovic Saša Masterl Marija Prelovšek Ana Radović Erika Semen dr. Andrejka Slavec Gornik mag. Matjaž Urank Matejka Žagar

### **Jezikovni pregled**

mag. Bernarda Krafogel

## **Urednica založbe**

Joži Trkov

### **Oblikovanje**

Peter Škrlj

Ljubljana, 2018

### Spoštovani,

pred vami so *Navodila za izvedbo nacionalnega preverjanja znanja v osnovni šoli 2018/2019*.

Namenjena so predvsem ravnateljem, ki načrtujejo, organizirajo in izvajajo nacionalno preverjanje na šolah, ter učiteljem, ki sodelujejo v procesu preverjanja na šolah in pri vrednotenju preizkusov znanja. Kronološko zajemajo vse faze NPZ, dajejo pa tudi osnovne informacije ravnateljem in učiteljem, kako izvesti analizo dosežkov NPZ.

Prav analiza kot sklepno dejanje vsakoletnega NPZ bo za šole v prihodnje precej bolj preprosta. Na Državnem izpitnem centru smo namreč za ravnatelje in učitelje razvili programsko *Orodje za analizo Kakovosti izkazanega znanja* – OrKa, ki omogoča preprost vpogled v dosežke učencev na šoli in v državi. Cilj Državnega izpitnega centra pri pripravi tega orodja je bil, da bi šolam olajšali dostop do podatkov in pripravo analiz, ki so podlaga za vsebinske ugotovitve o doseženem znanju učencev in načrtovanje izboljšane učne prakse. V letošnjem letu boste lahko do dokumentov za analizo dosežkov še vedno dostopali tudi na klasičen način, prek eRica. Zaradi navedenih sprememb smo spremenili tudi poglavje *Analiza dosežkov pri NPZ* v teh navodilih.

### **Obveščamo vas, da smo v letošnjem šolskem letu spremenili in dopolnili** *Izjavo o varovanju tajnih podatkov***, zato prosimo, da vsi strokovni delavci podpišejo nove izjave.**

Nekaj manjših sprememb je tudi pri:

- objavi poimenskih razporedov učencev in nadzornih učiteljev ter sedežnih redov, zaradi uveljavitve *Splošne uredbe o varstvu osebnih podatkov,*
- zapisu o kršitvah navodil za opravljanje NPZ*,*
- izvedbi prilagojenega načina izvajanja NPZ za učence s posebnimi potrebami,
- postopkih e-vrednotenja in
- tehničnih zahtevah za uporabo programa za e-vrednotenje.

Za uspešno izvedbo NPZ ste v veliki meri zaslužni ravnatelji in učitelji, zato se vam v imenu članov Državne komisije za vodenje NPZ, Ministrstva za izobraževanje, znanost in šport, Zavoda Republike Slovenije za šolstvo in sodelavcev Državnega izpitnega centra (Ric) zahvaljujemo za vaše sodelovanje. **Hkrati vas prosimo, da** *Navodila* **dosledno upoštevate, saj bomo le tako dobili podatke, ki so zanesljivi, veljavni, objektivni in pravični. Če se vam bo ob branju zastavilo še kakšno vprašanje, se lahko po e-pošti ali po telefonu obrnete na nas.**

Kaj ste o NPZ v preteklem šolskem letu povedali ravnatelji in učitelji, lahko preberete v analizah anket na spletni strani Rica [\(www.ric.si\)](http://www.ric.si/). Vabimo vas tudi k branju *Letnega poročila o izvedbi nacionalnega preverjanja znanja 2017/2018*, ki bo na istem mestu objavljeno decembra 2018.

Ravnateljem, učiteljem in učencem želimo uspešno delo in vas lepo pozdravljamo.

Dr. Andrejka Slavec Gornik,

področna podsekretarka – vodja sektorja strokovne dejavnosti

## *Kazalo*

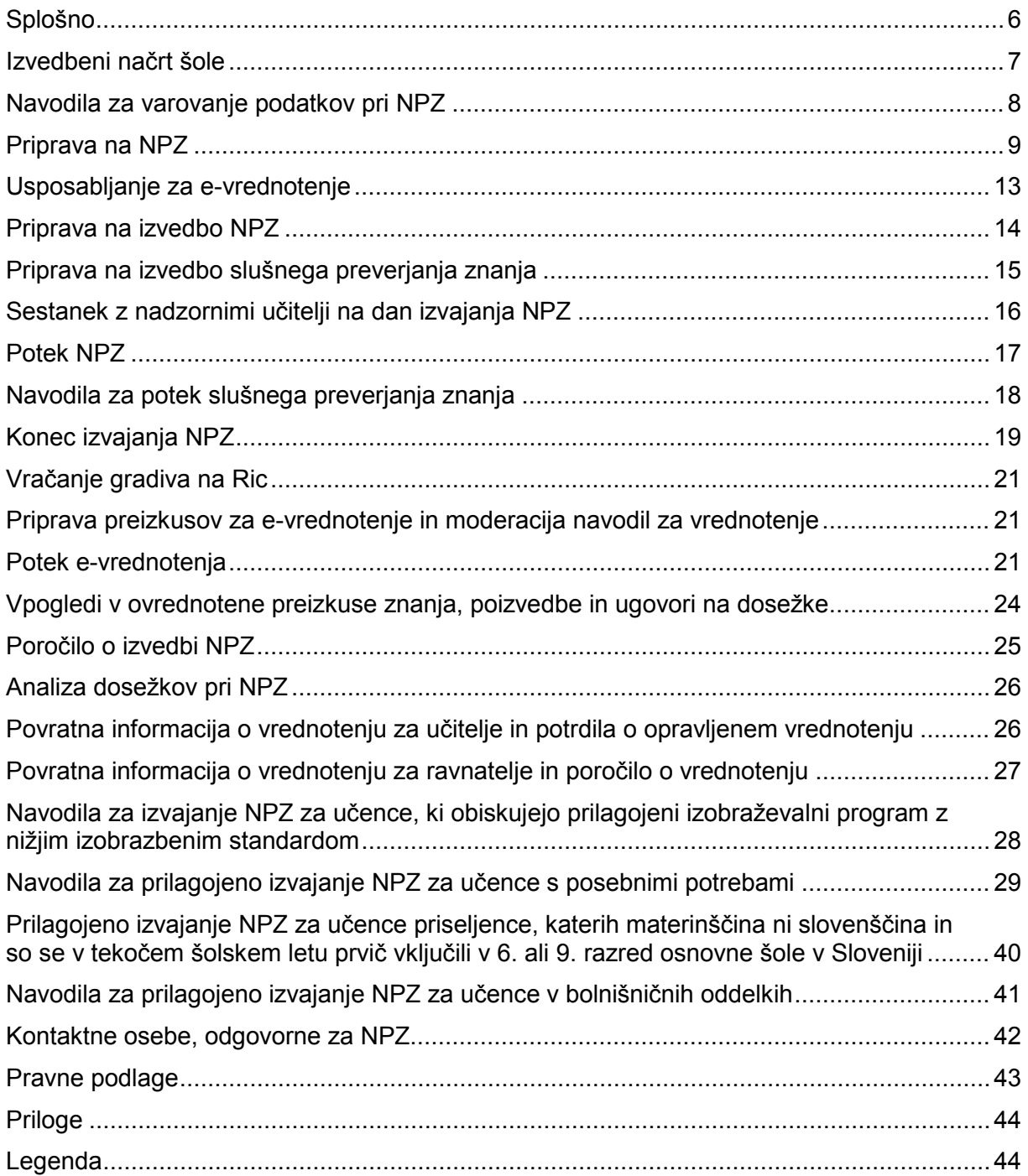

## <span id="page-5-0"></span>*Splošno*

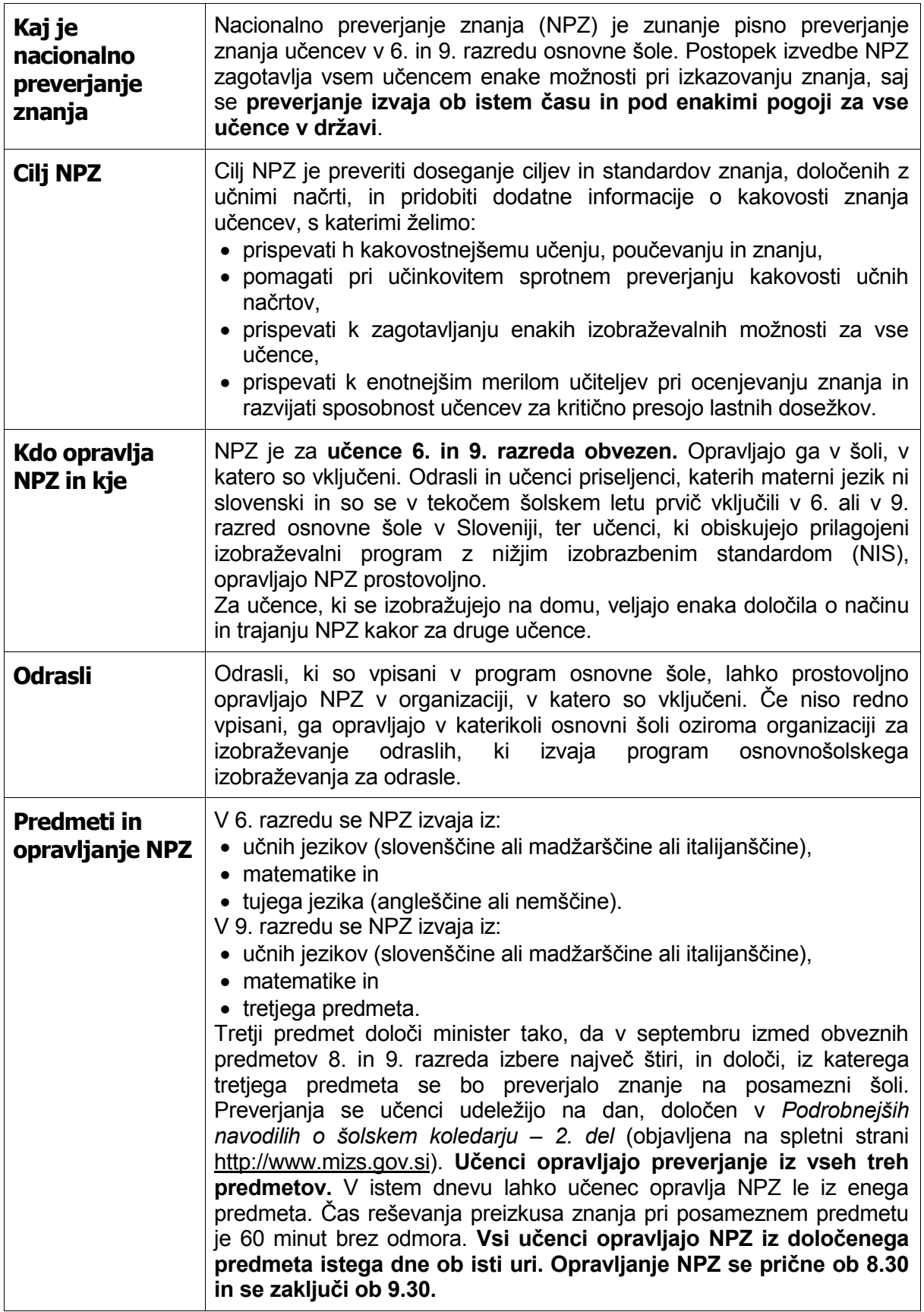

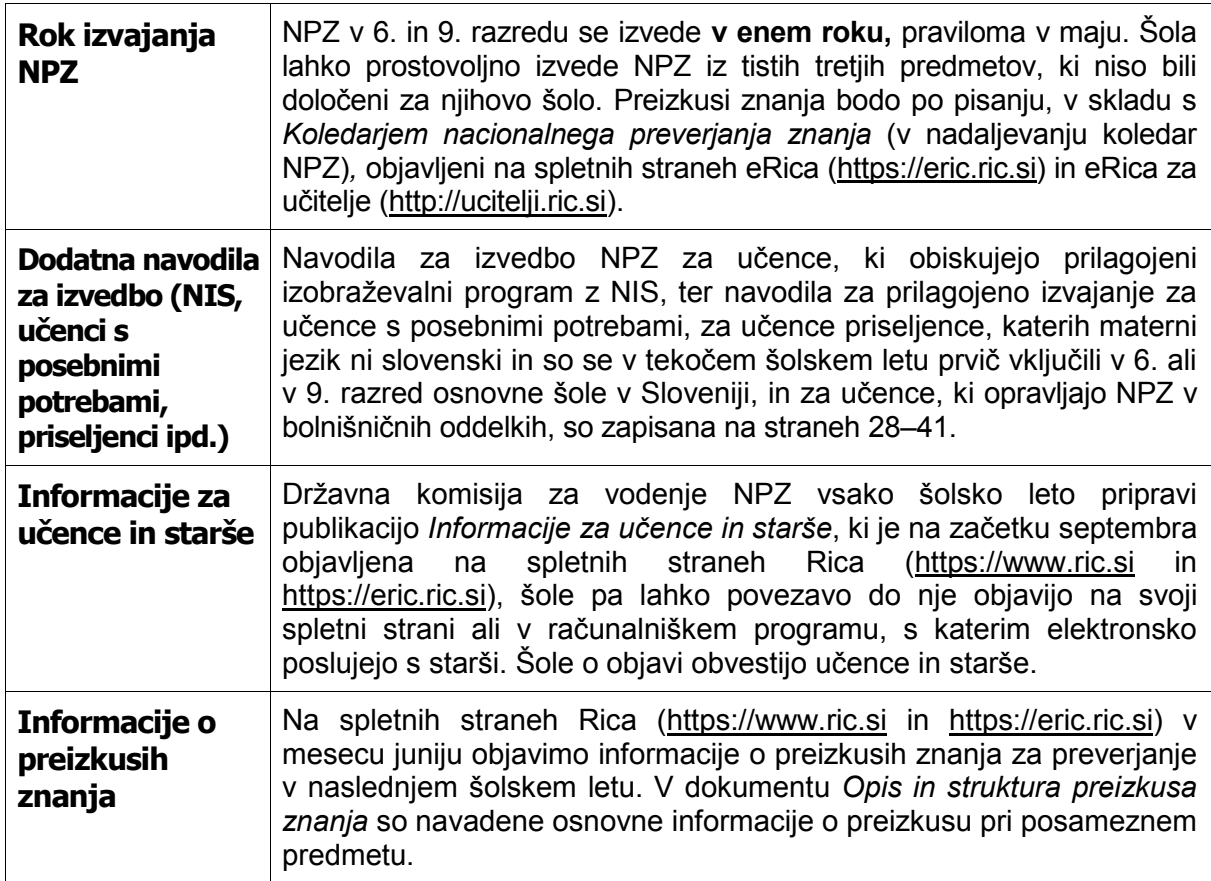

## <span id="page-6-0"></span>*Izvedbeni načrt šole*

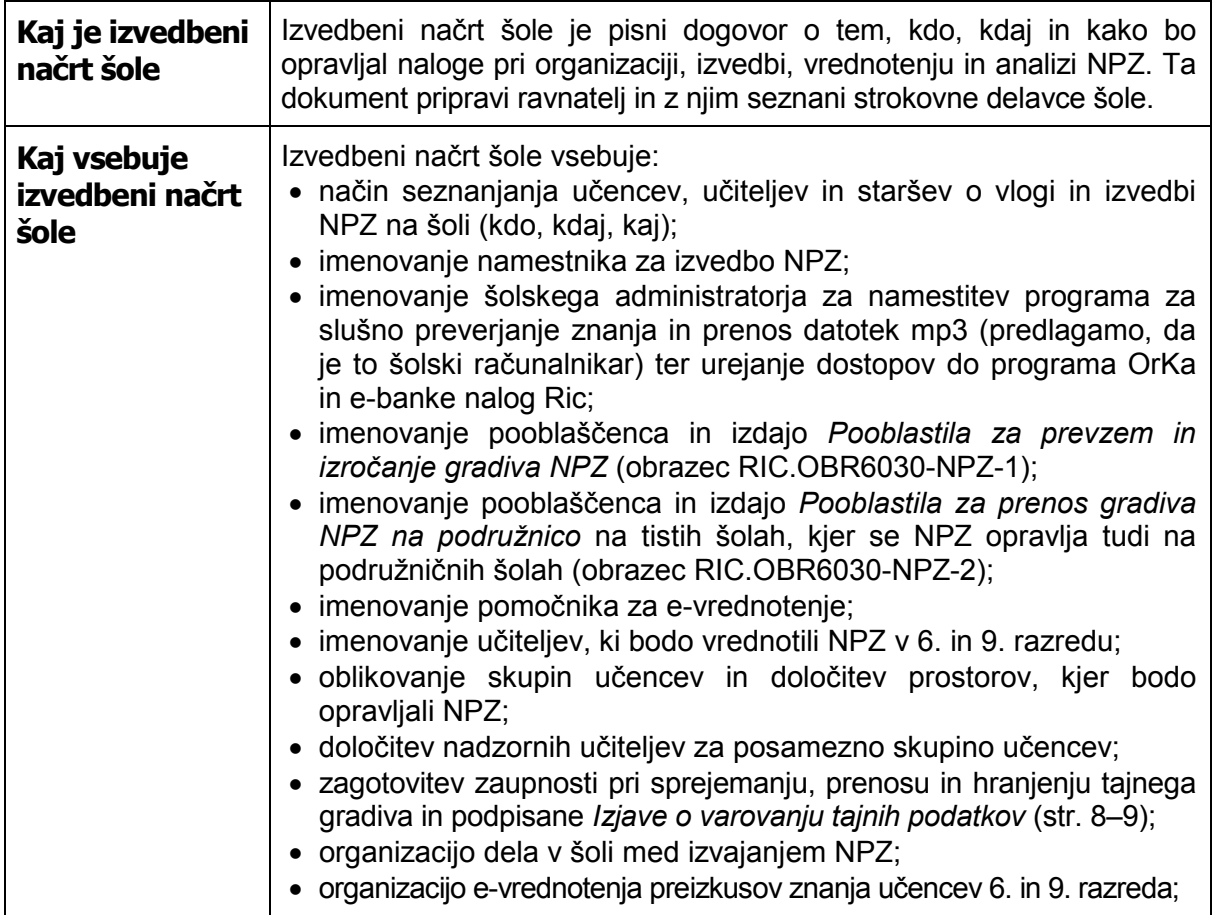

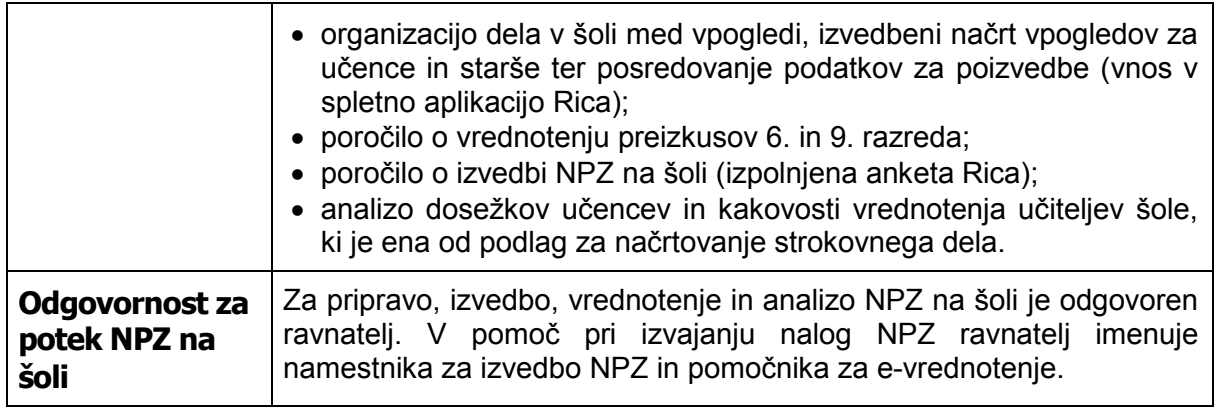

## <span id="page-7-0"></span>*Navodila za varovanje podatkov pri NPZ*

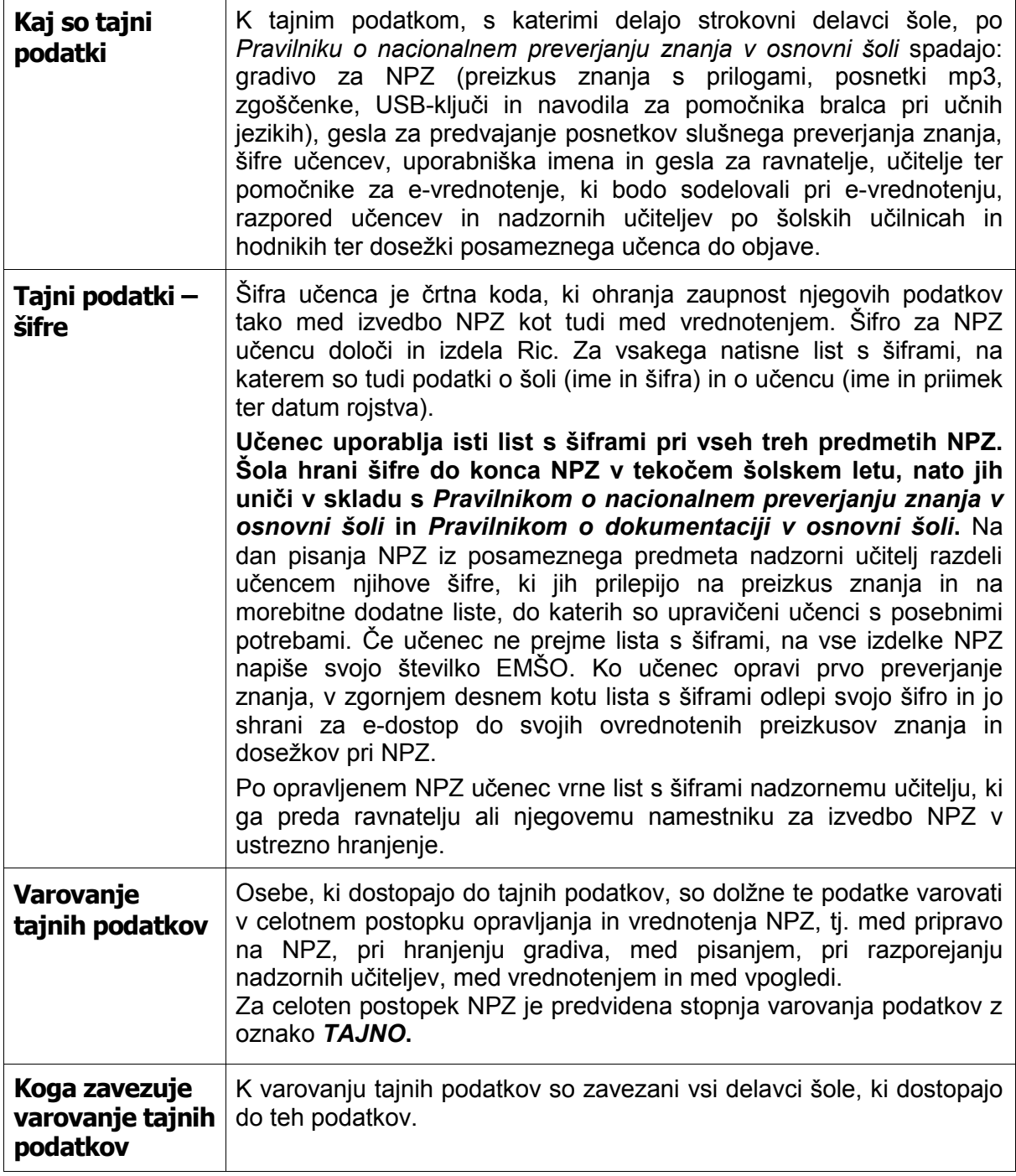

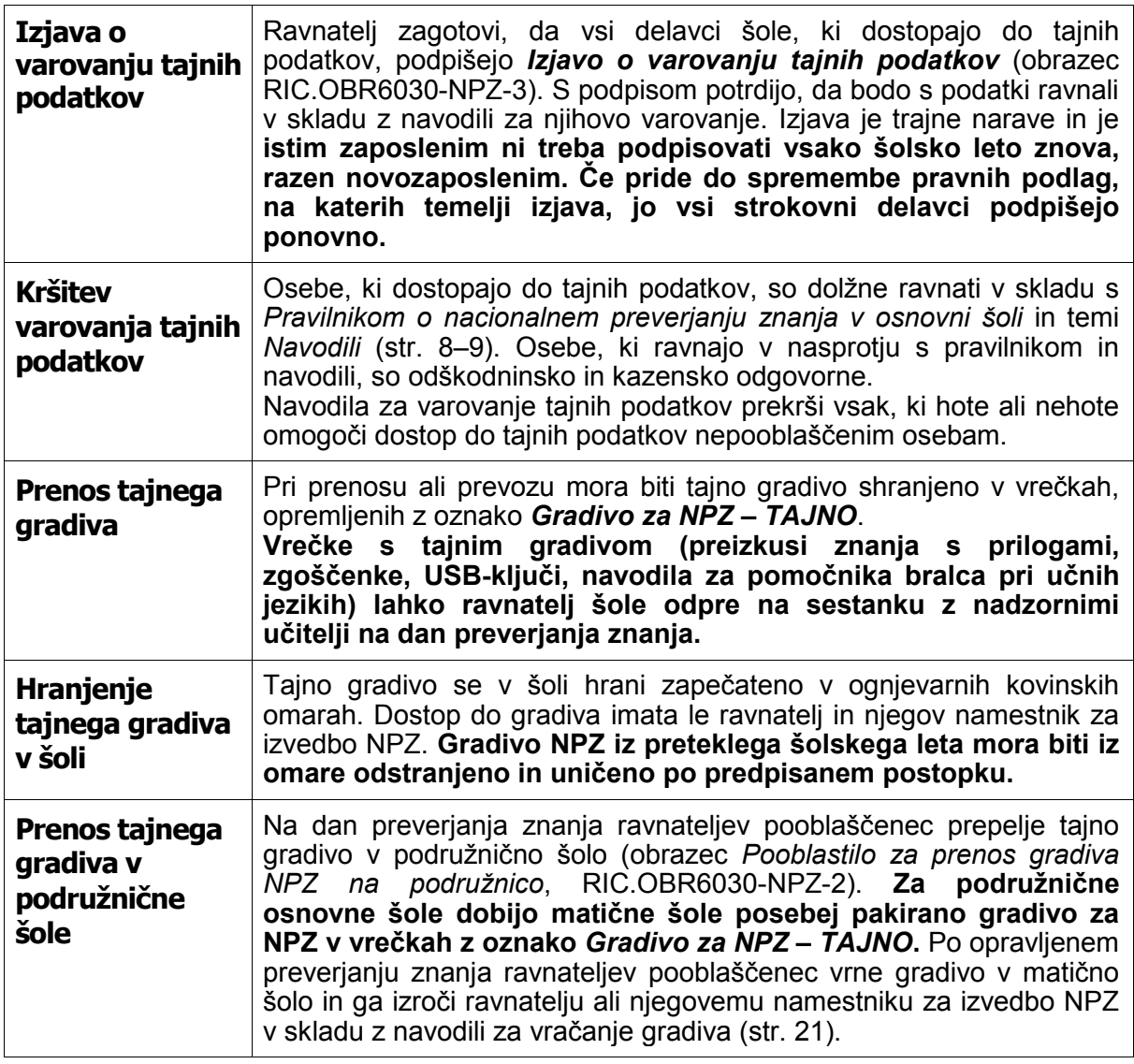

## <span id="page-8-0"></span>*Priprava na NPZ*

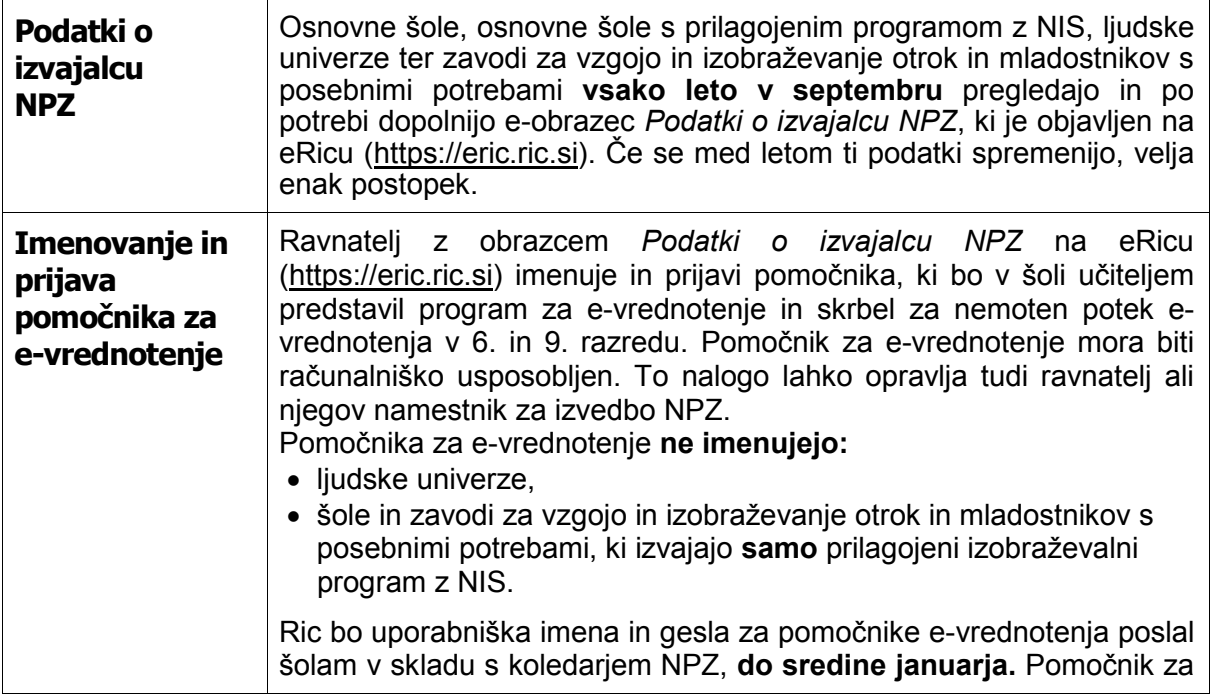

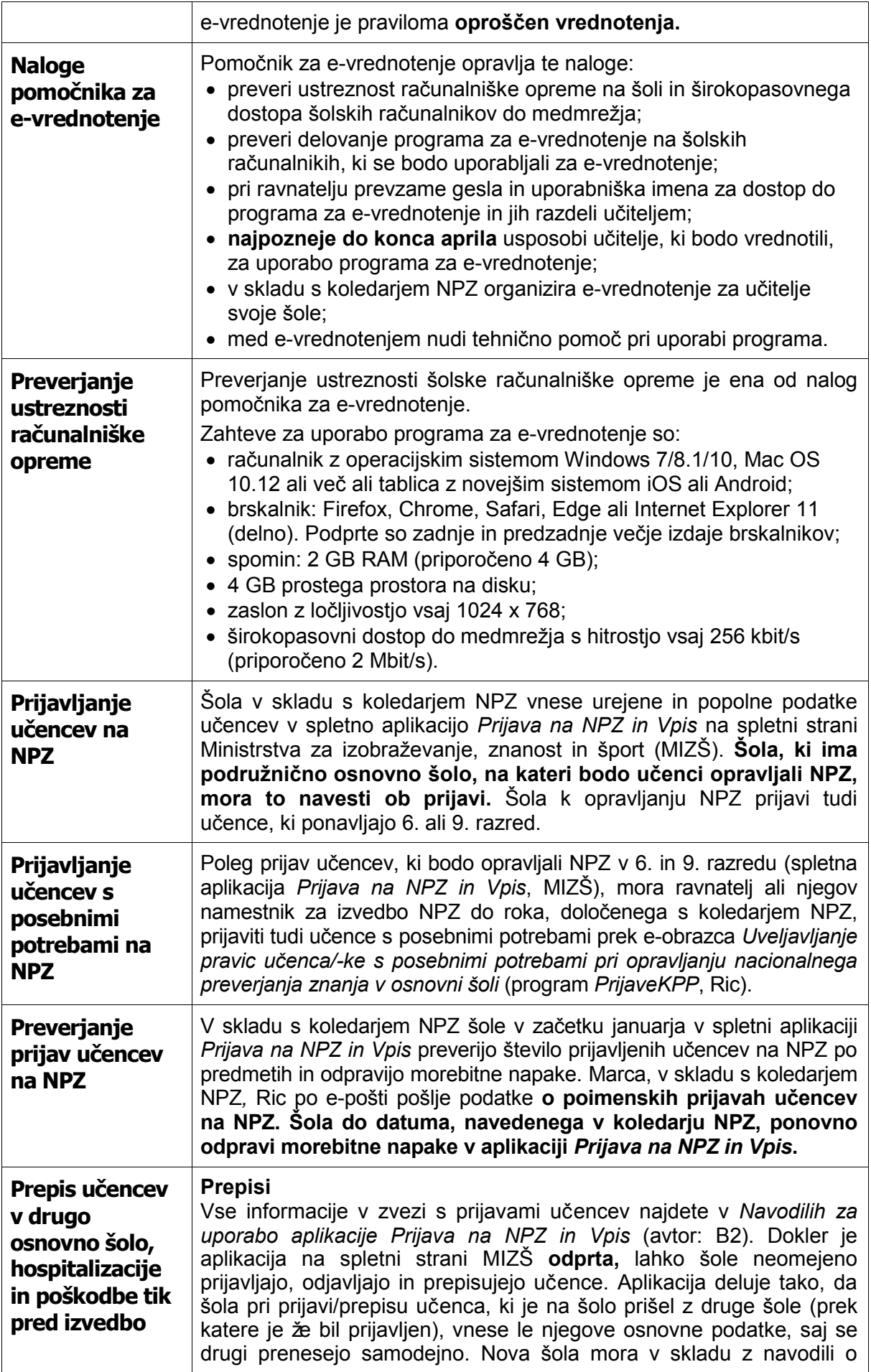

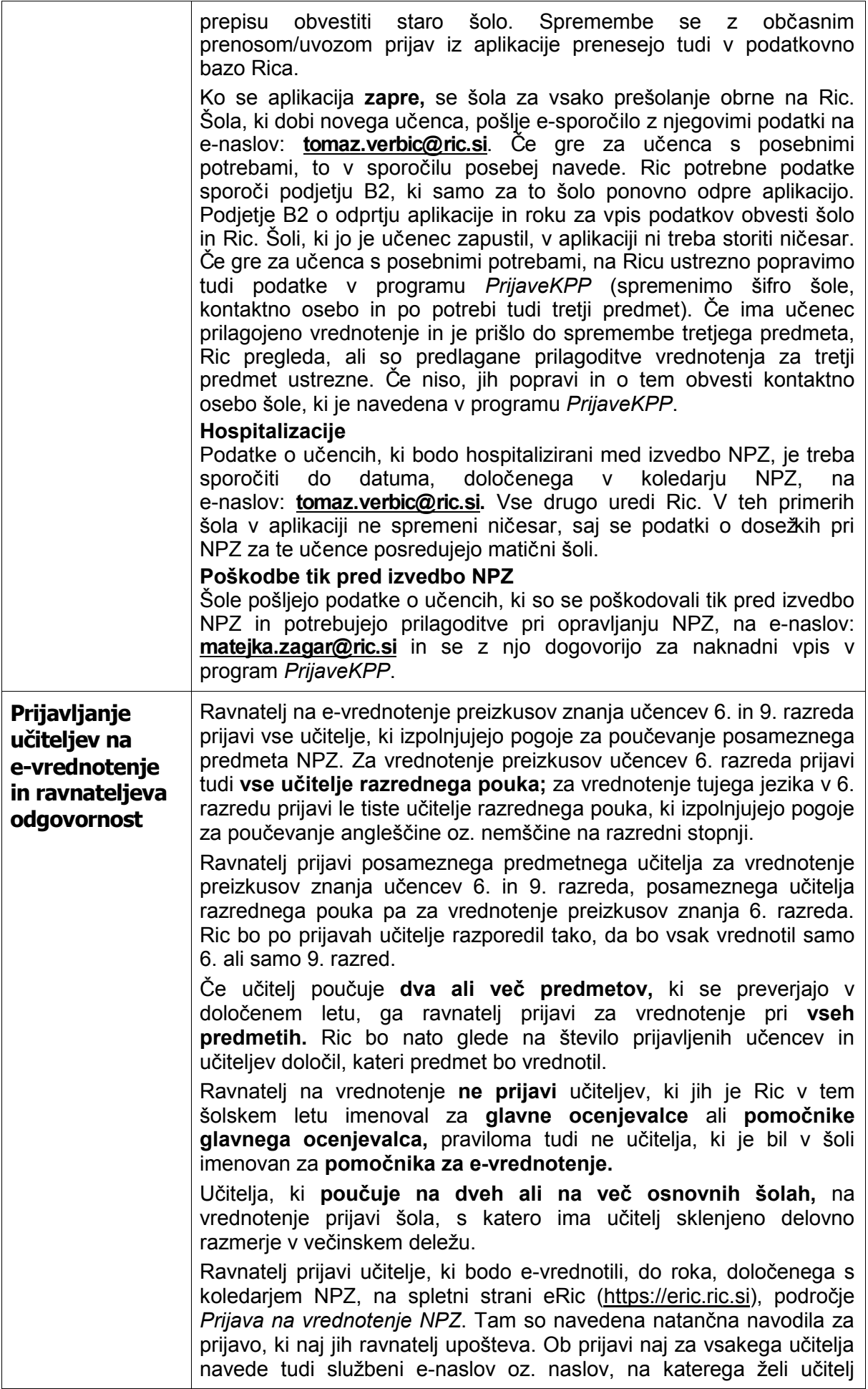

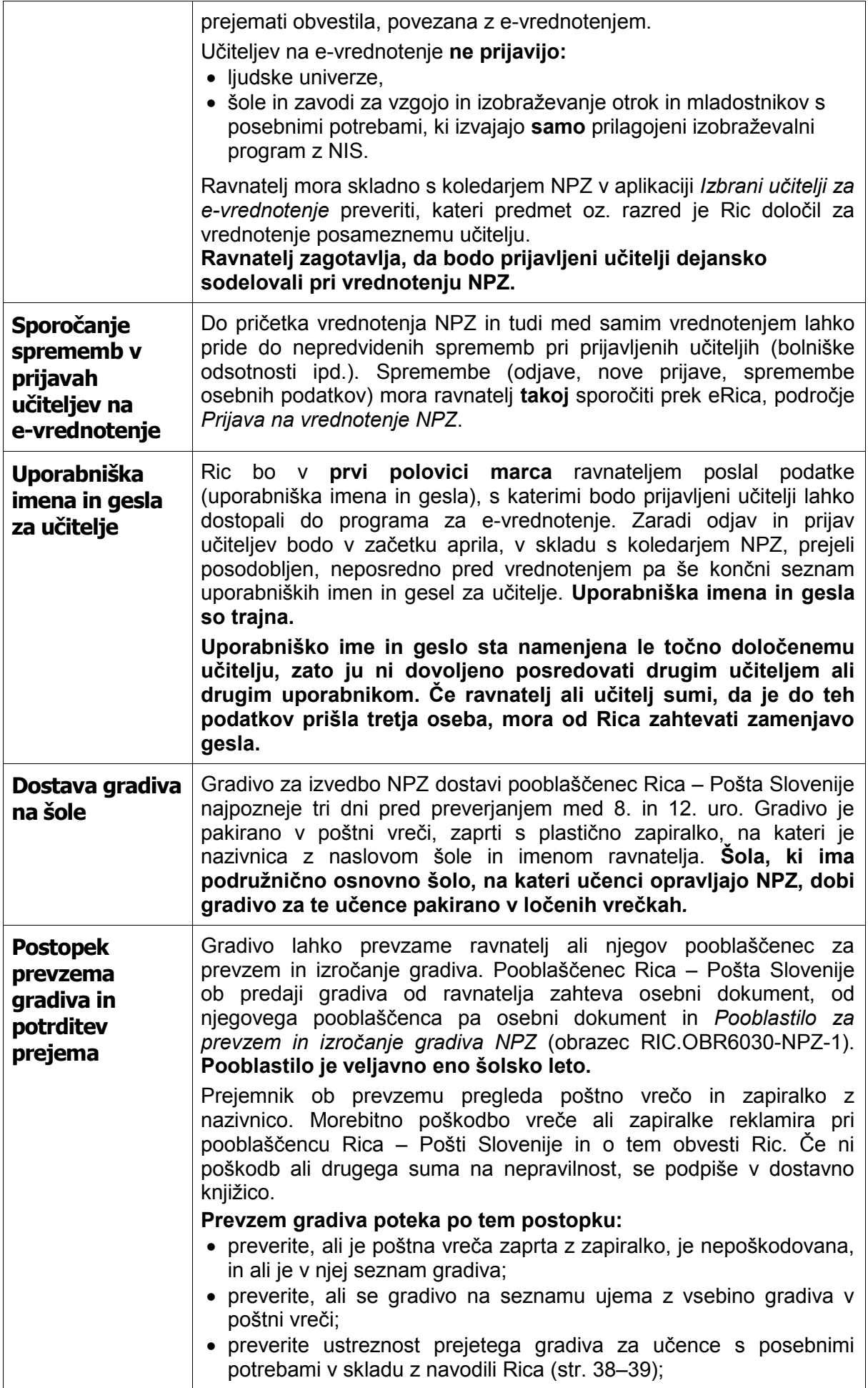

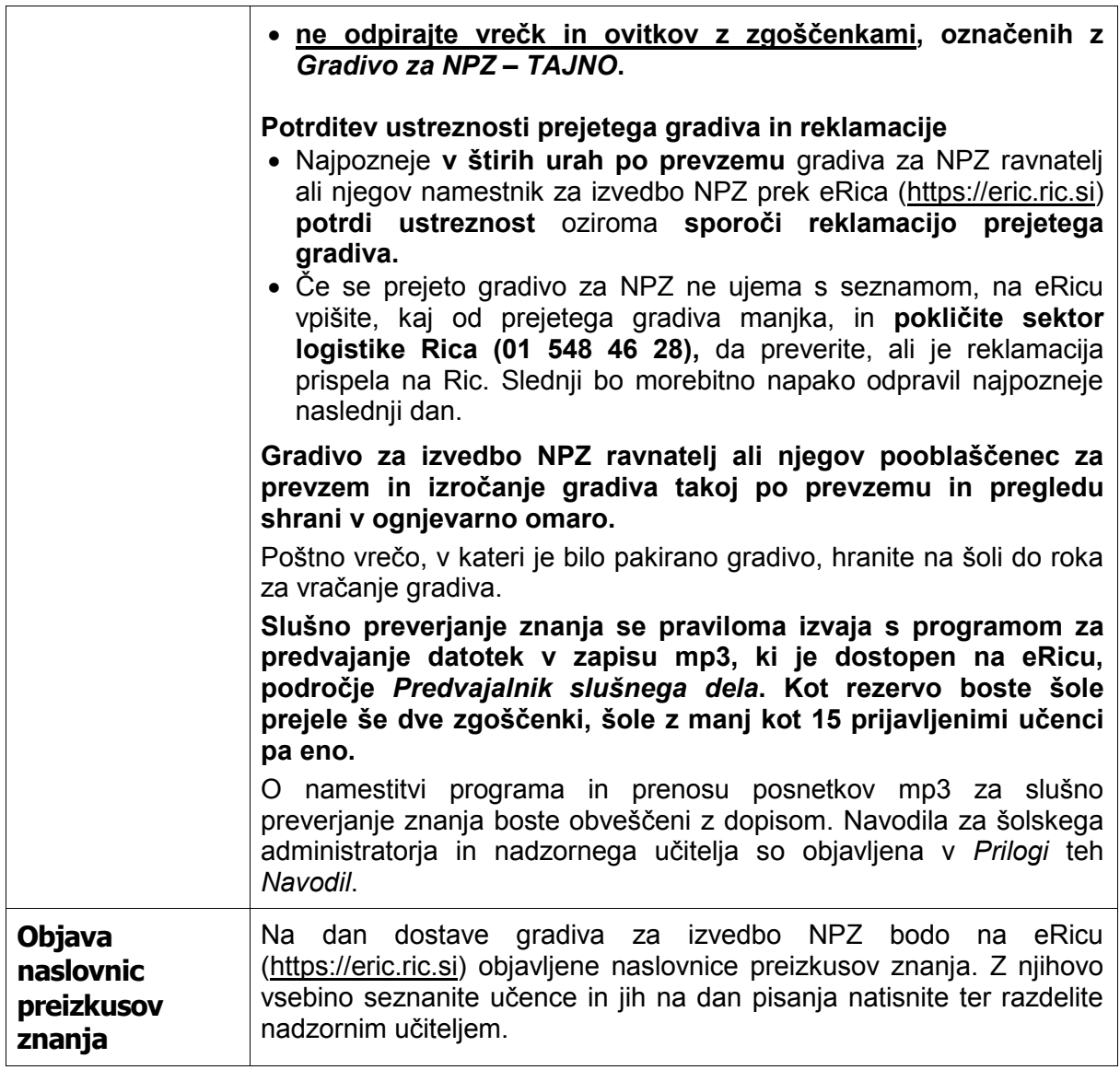

## <span id="page-12-0"></span>*Usposabljanje za e-vrednotenje*

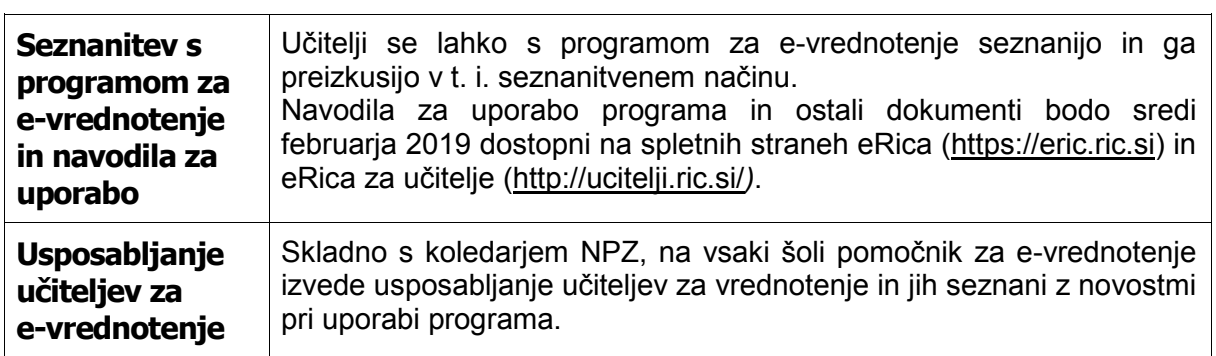

## <span id="page-13-0"></span>*Priprava na izvedbo NPZ*

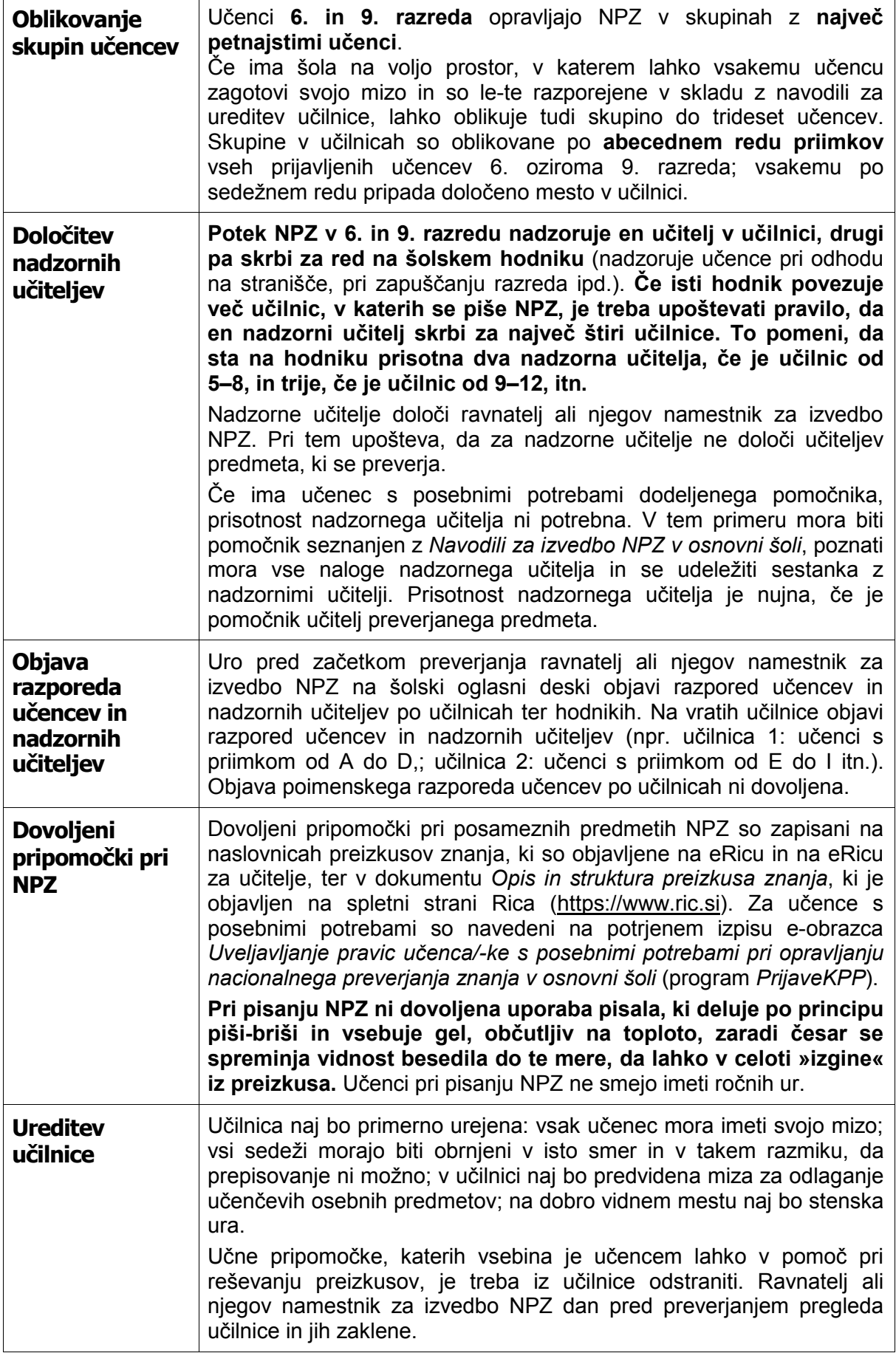

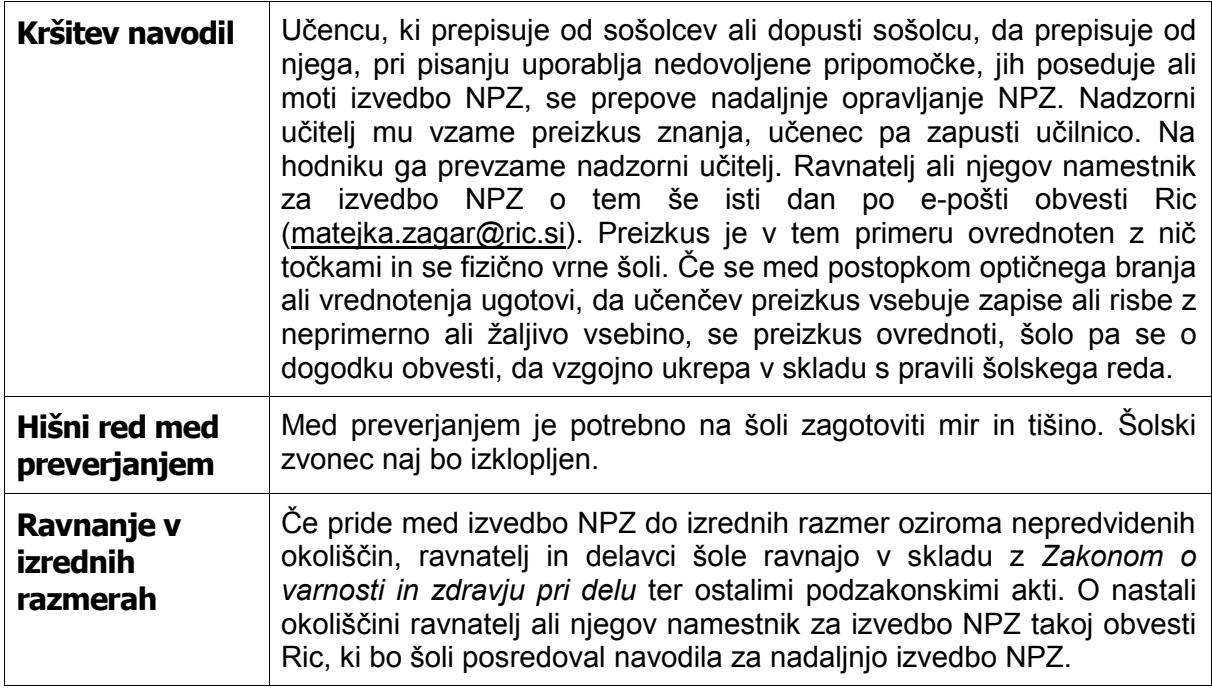

## <span id="page-14-0"></span>*Priprava na izvedbo slušnega preverjanja znanja*

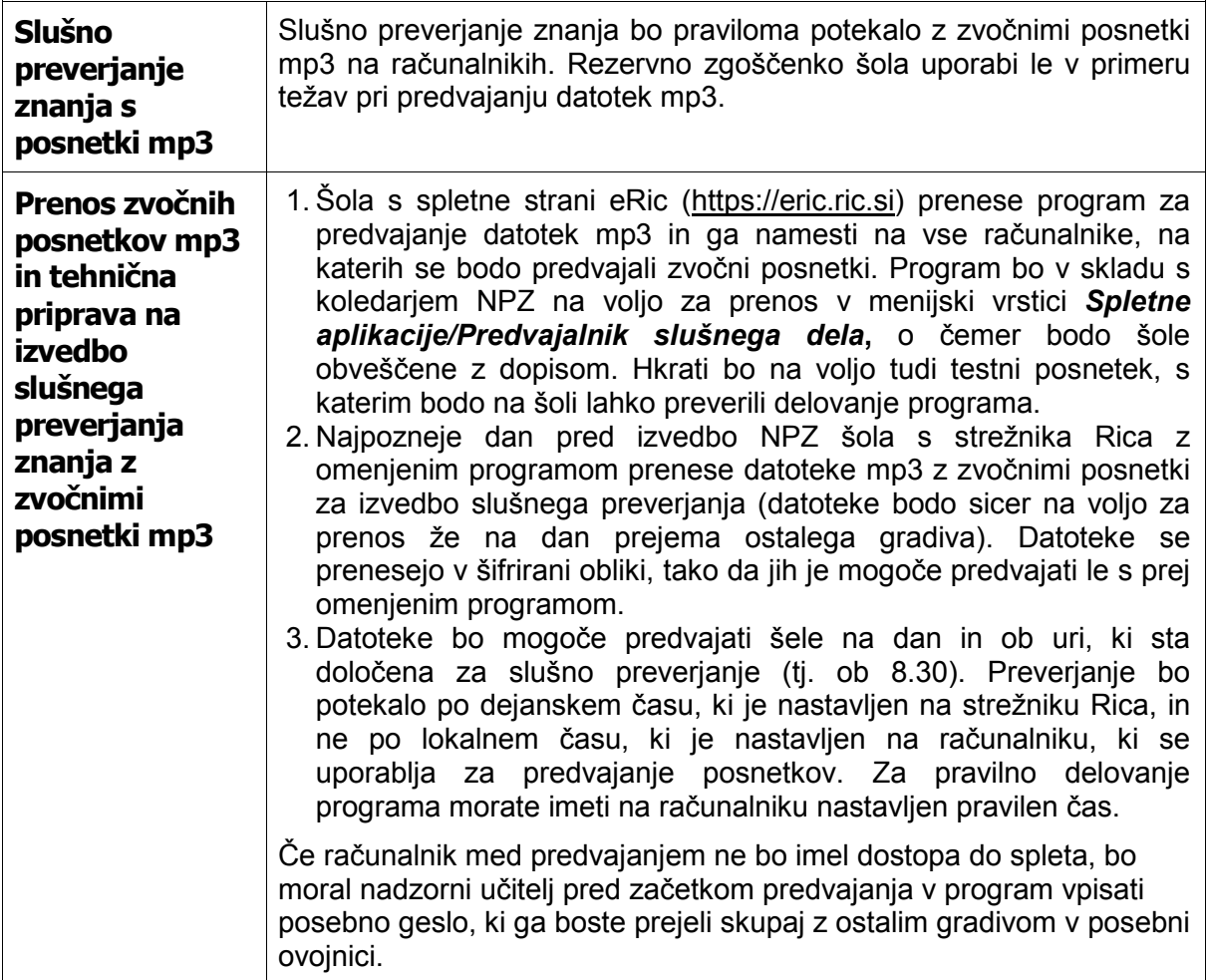

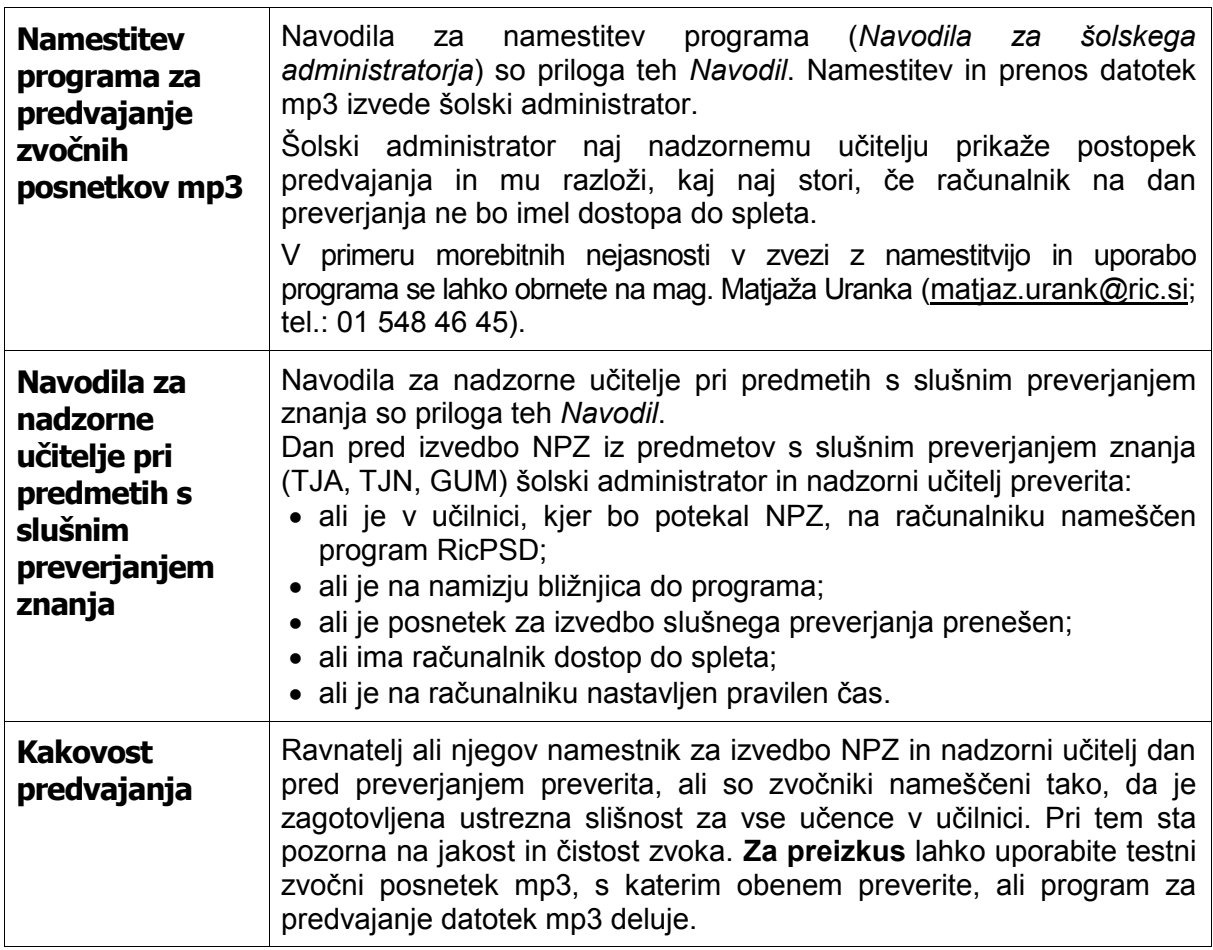

## <span id="page-15-0"></span>*Sestanek z nadzornimi učitelji na dan izvajanja NPZ*

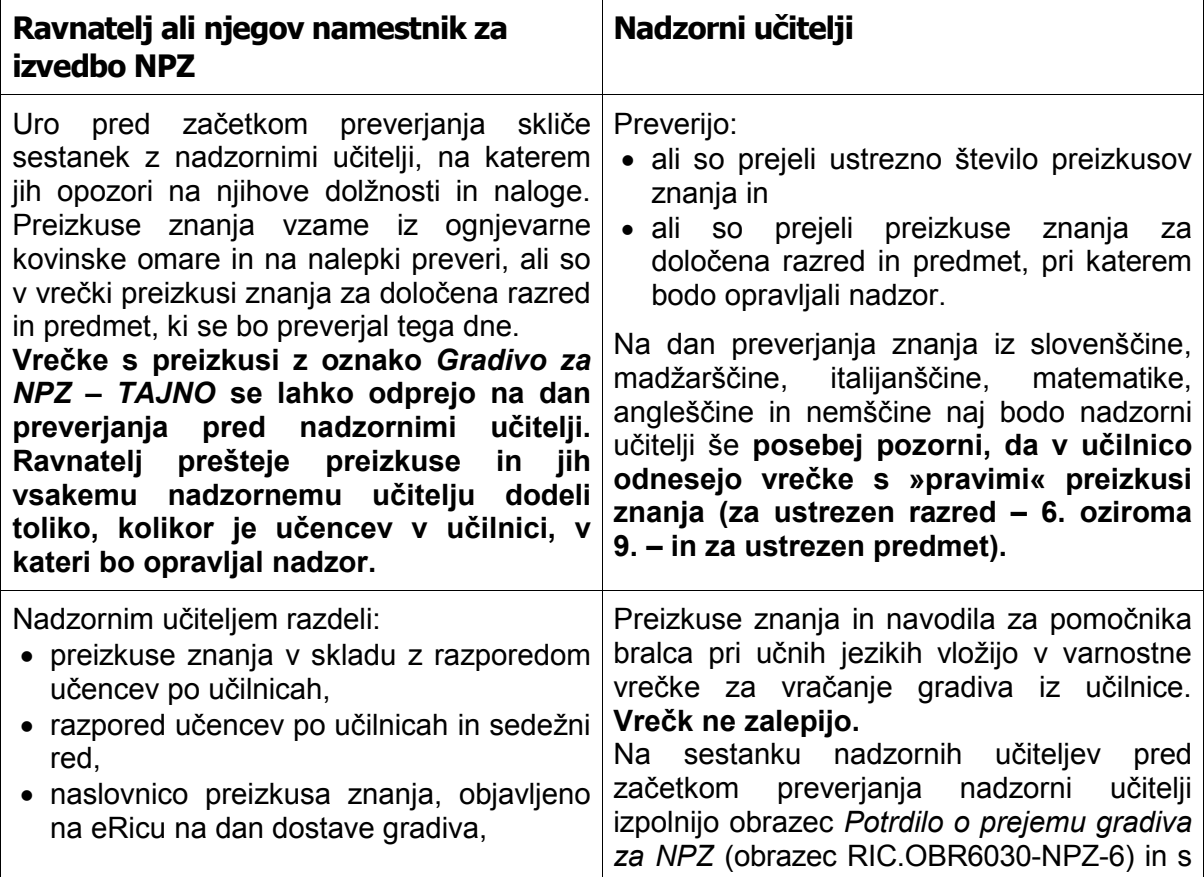

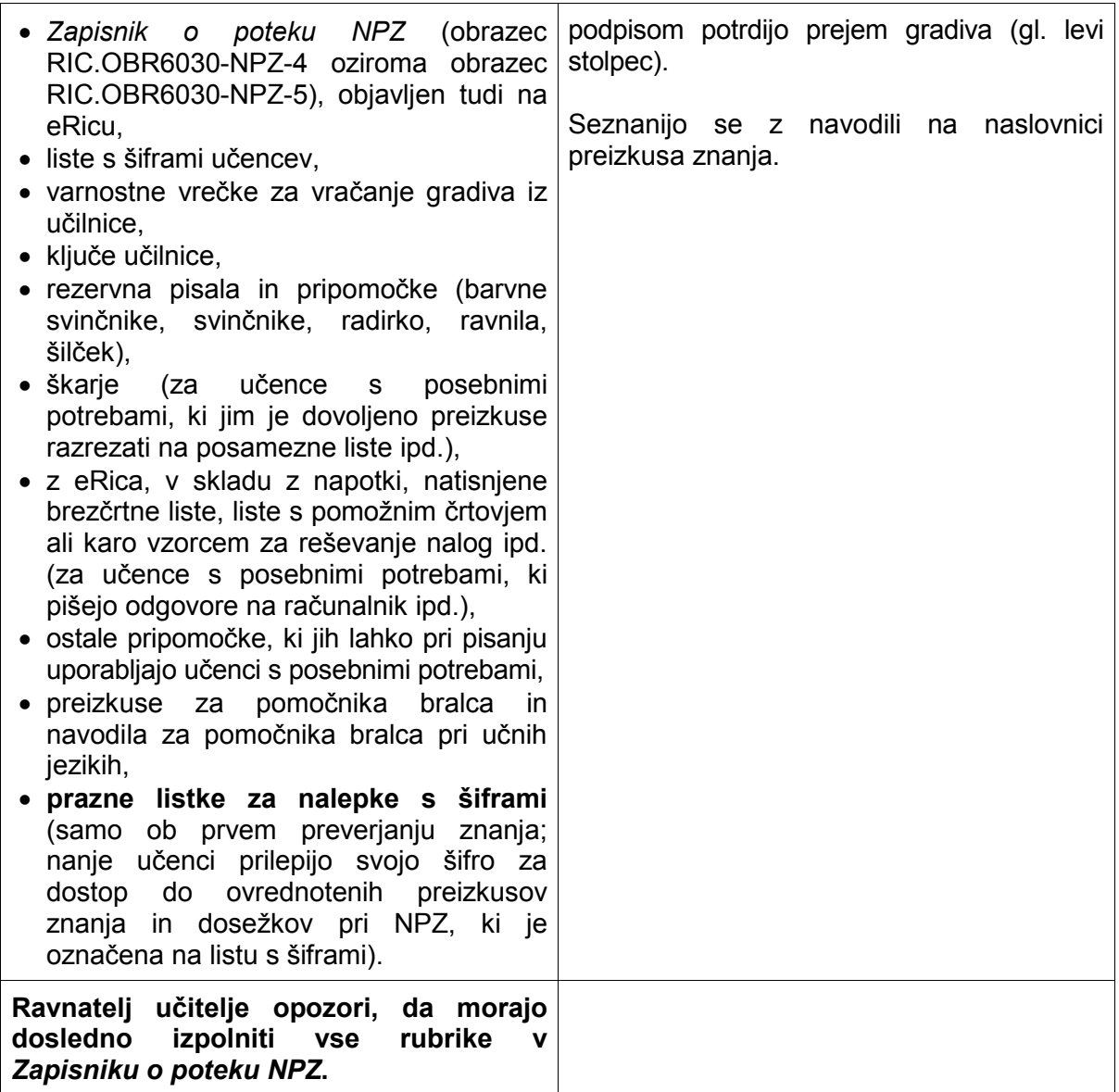

### <span id="page-16-0"></span>*Potek NPZ*

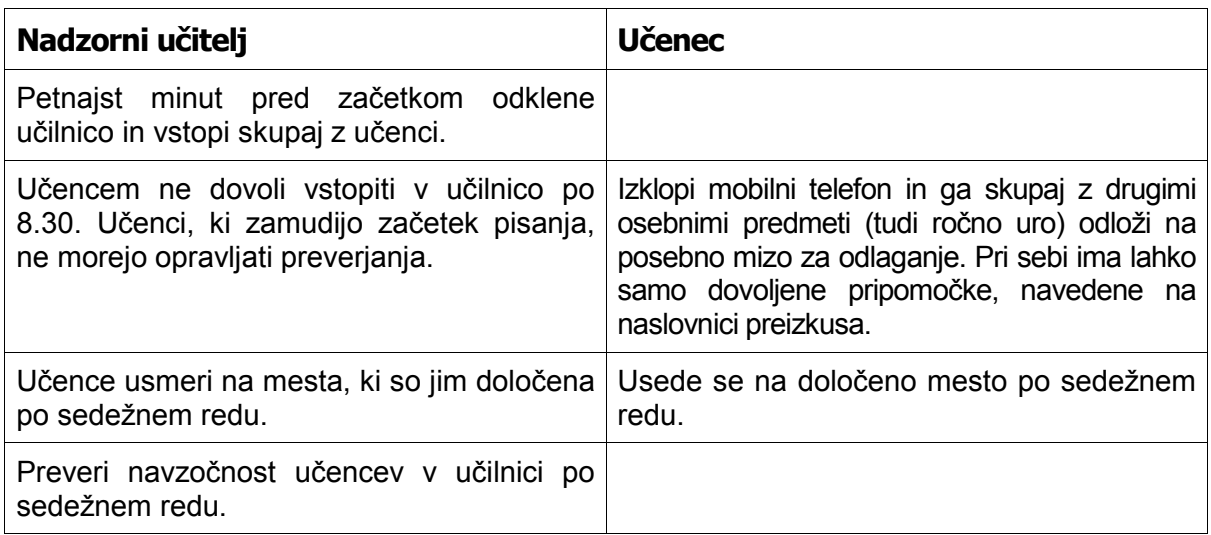

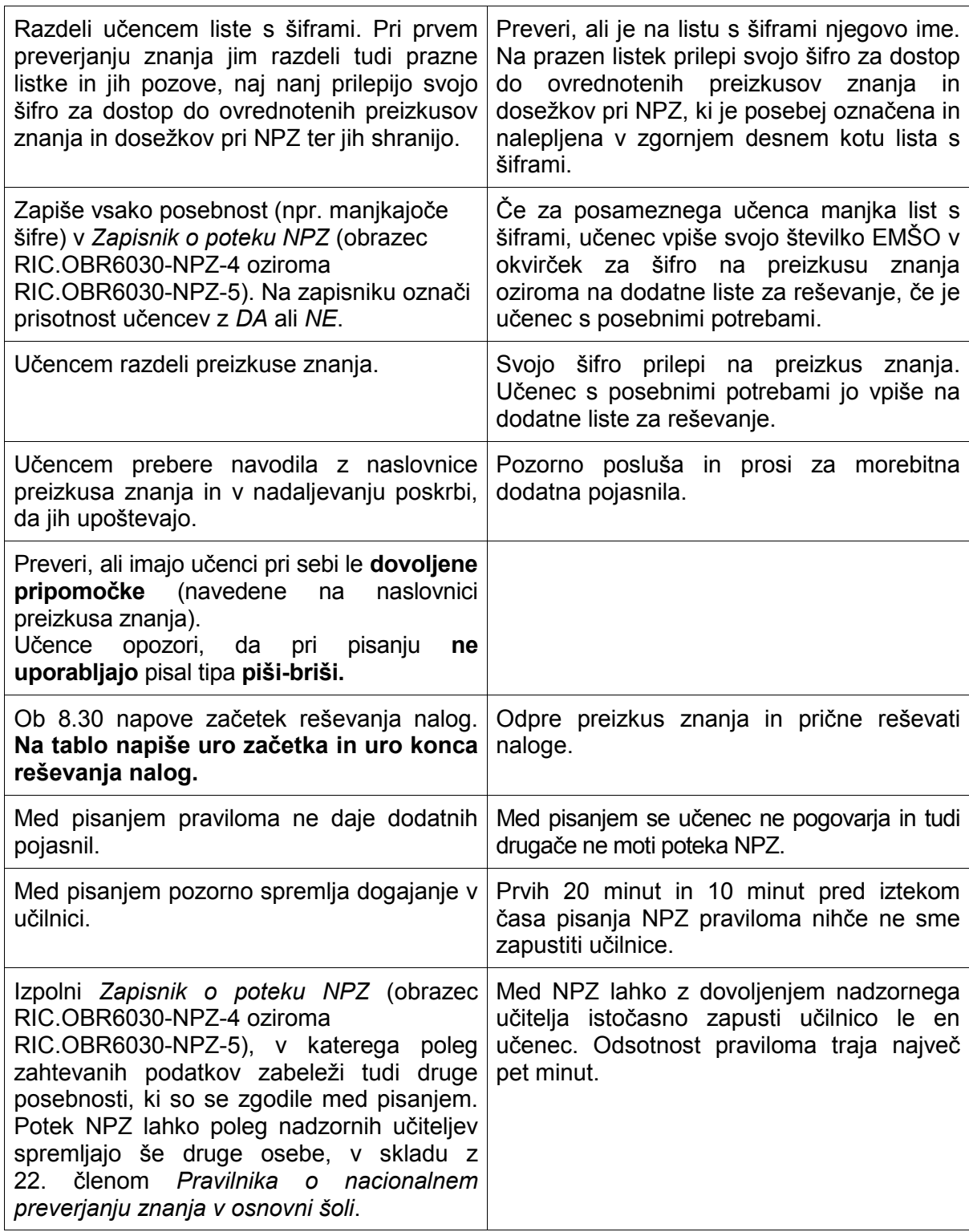

## <span id="page-17-0"></span>*Navodila za potek slušnega preverjanja znanja*

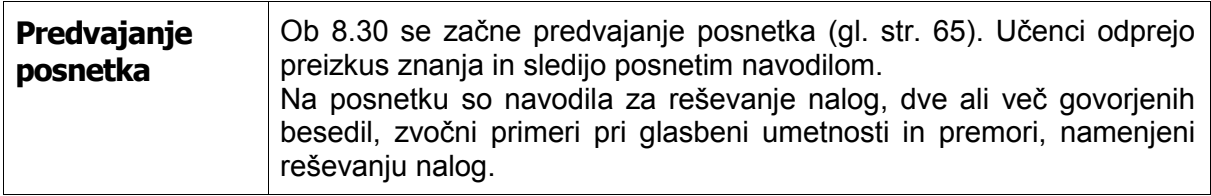

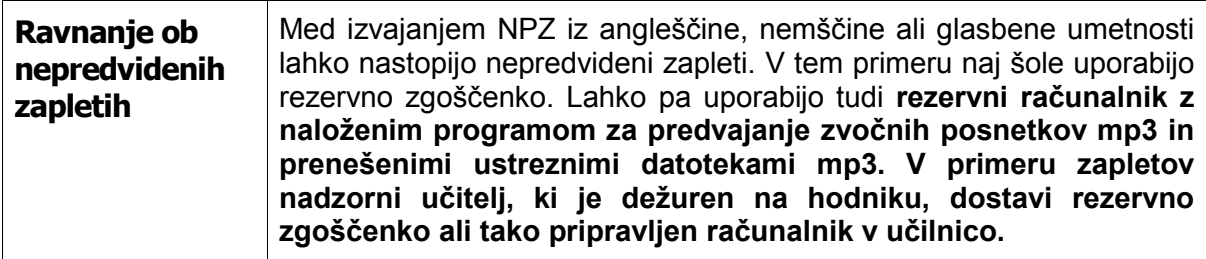

## <span id="page-18-0"></span>*Konec izvajanja NPZ*

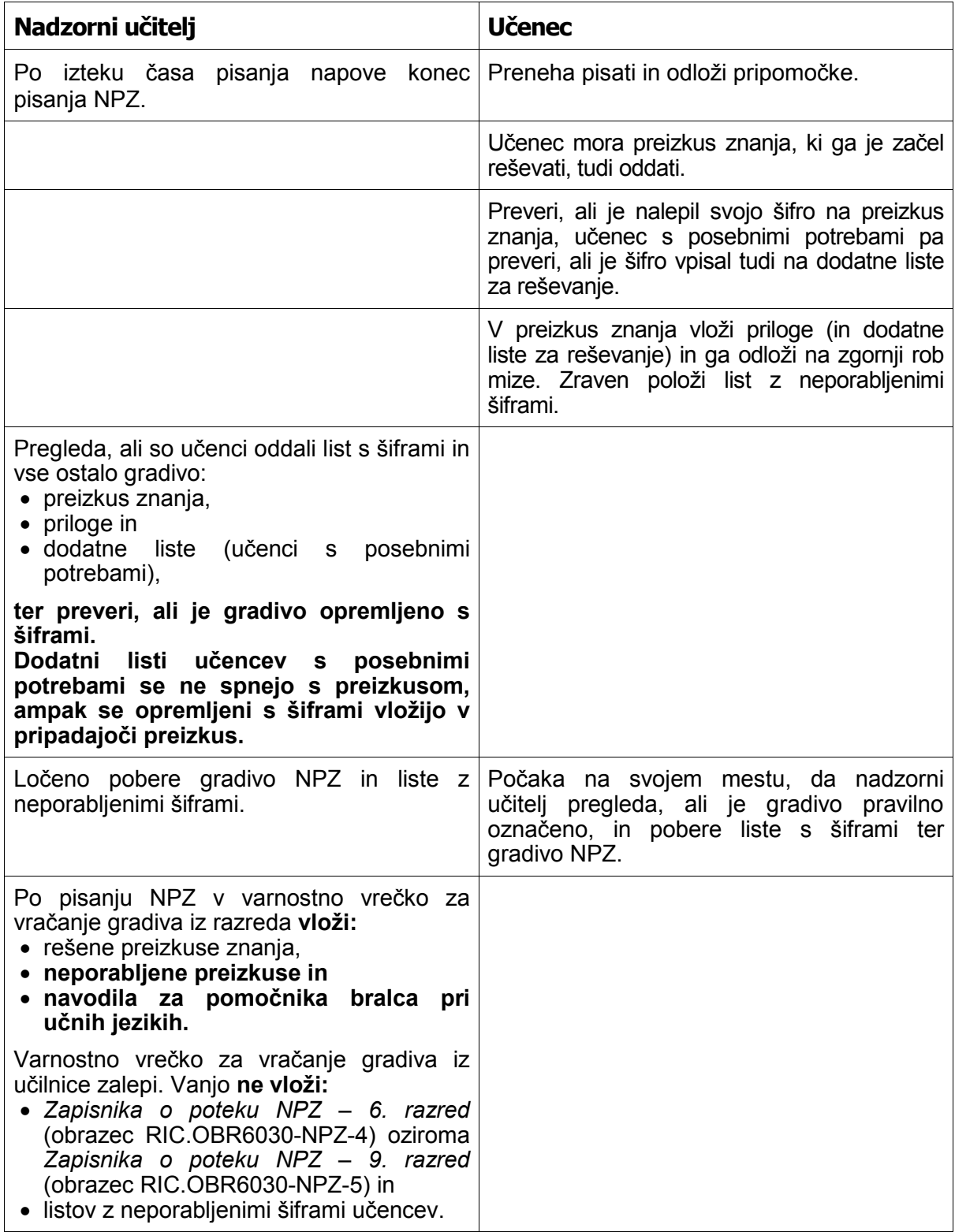

<span id="page-19-0"></span>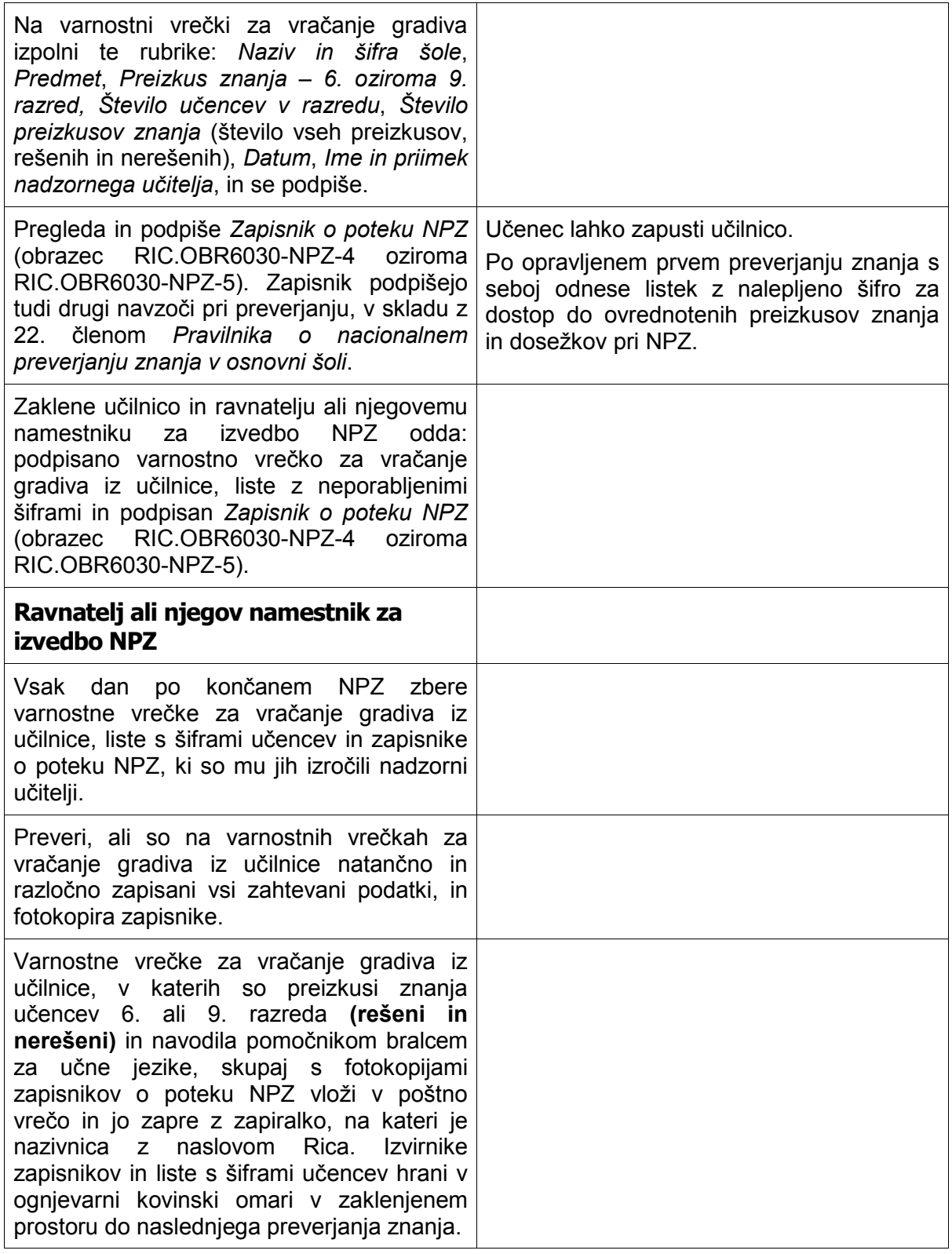

## *Vračanje gradiva na Ric*

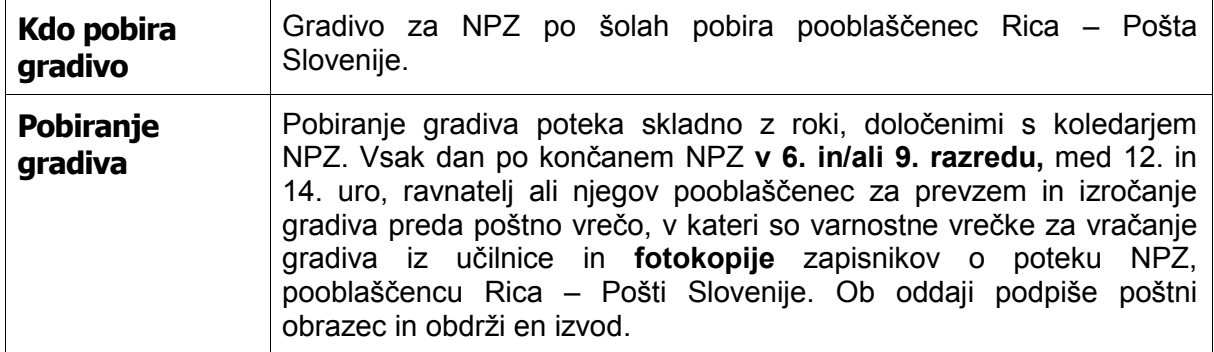

### <span id="page-20-0"></span>*Priprava preizkusov za e-vrednotenje in moderacija navodil za vrednotenje*

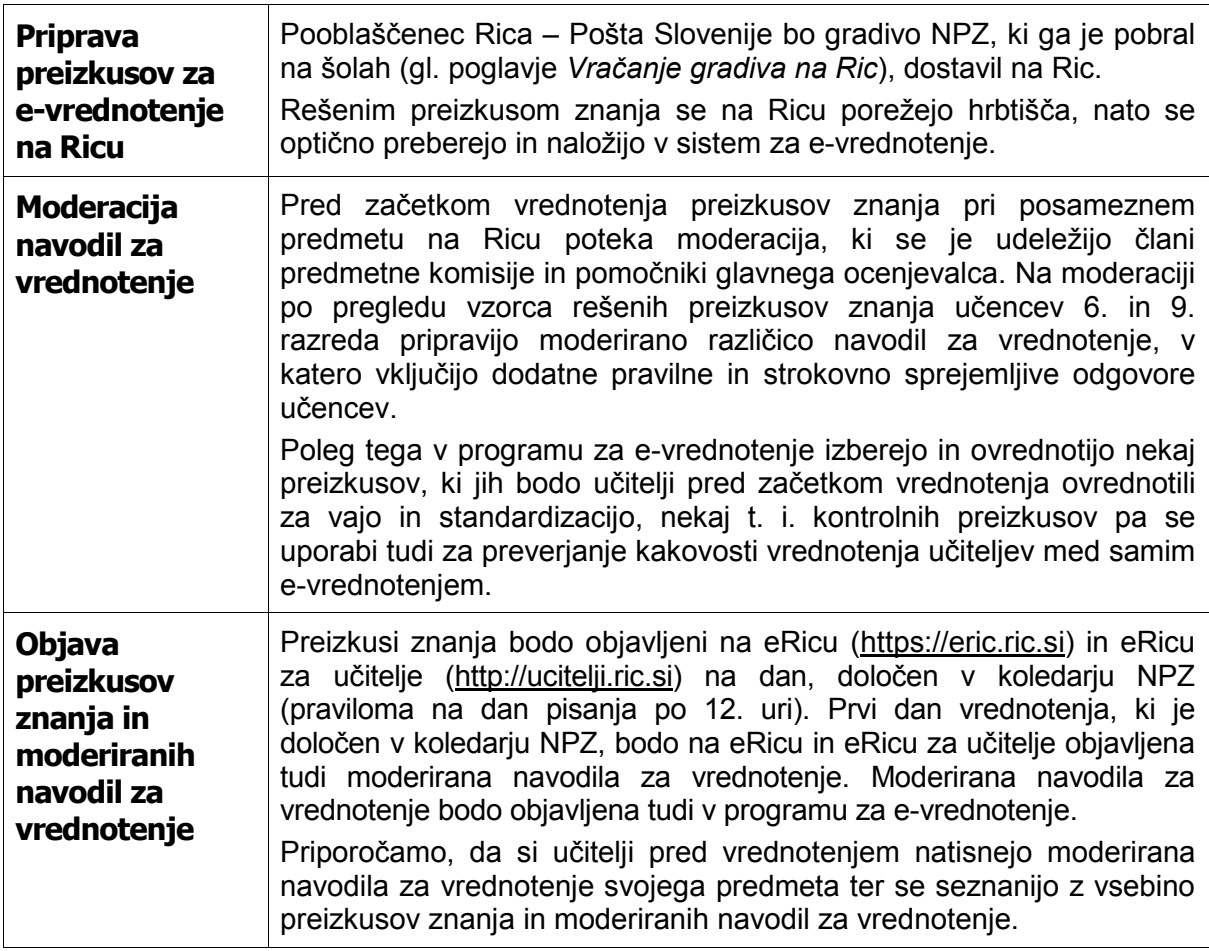

## <span id="page-20-1"></span>*Potek e-vrednotenja*

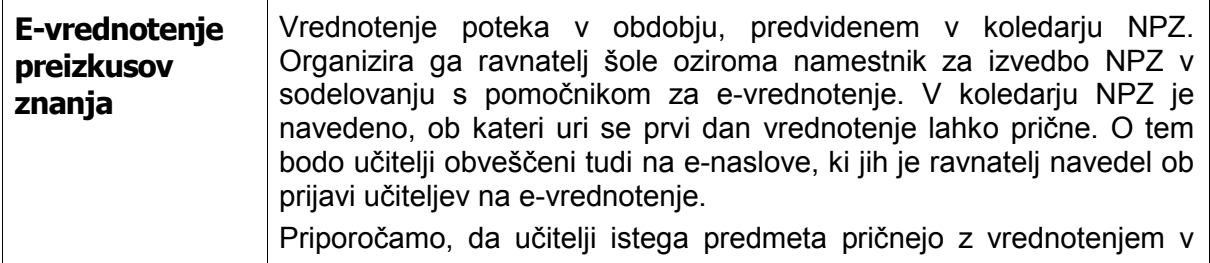

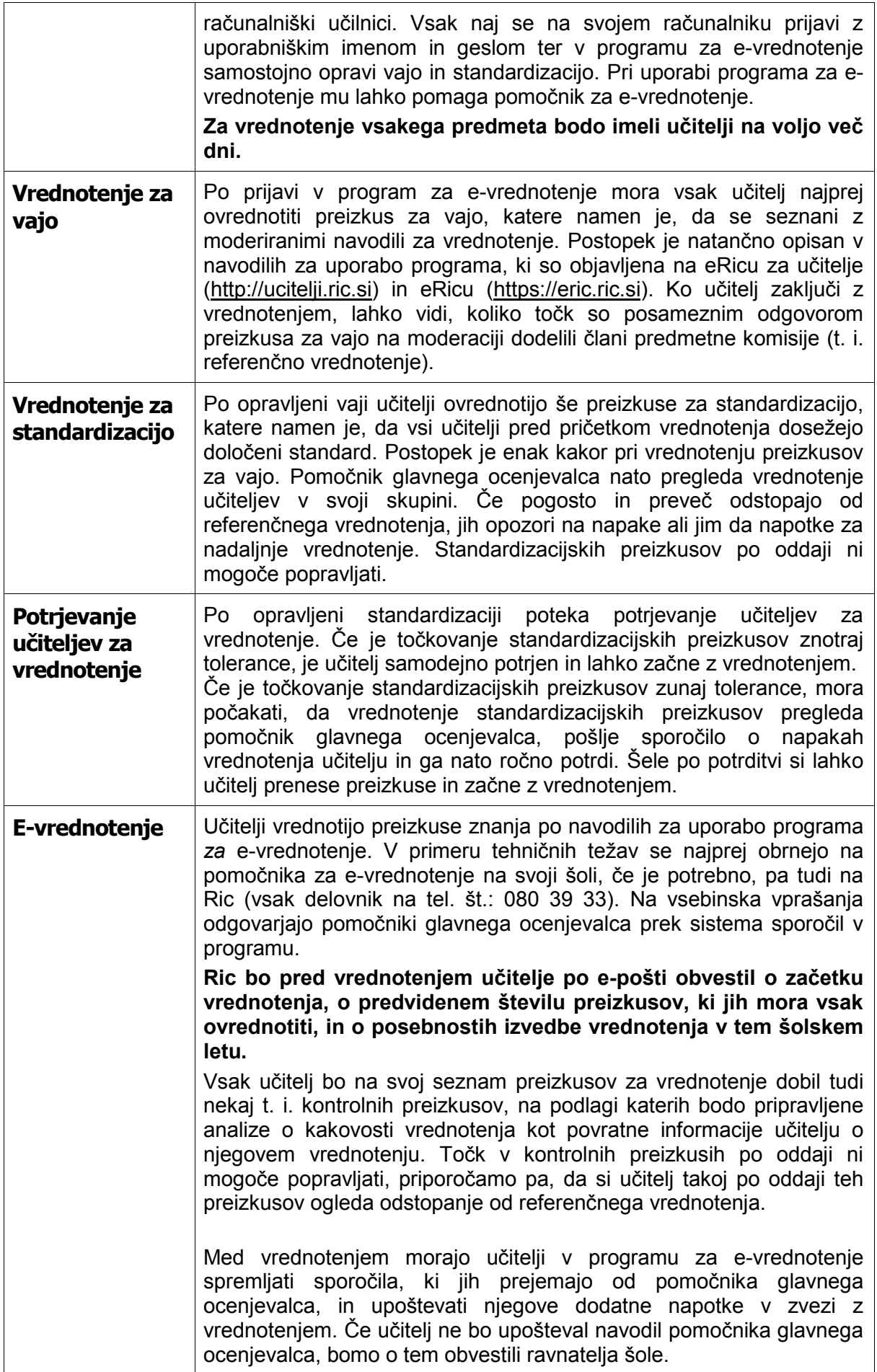

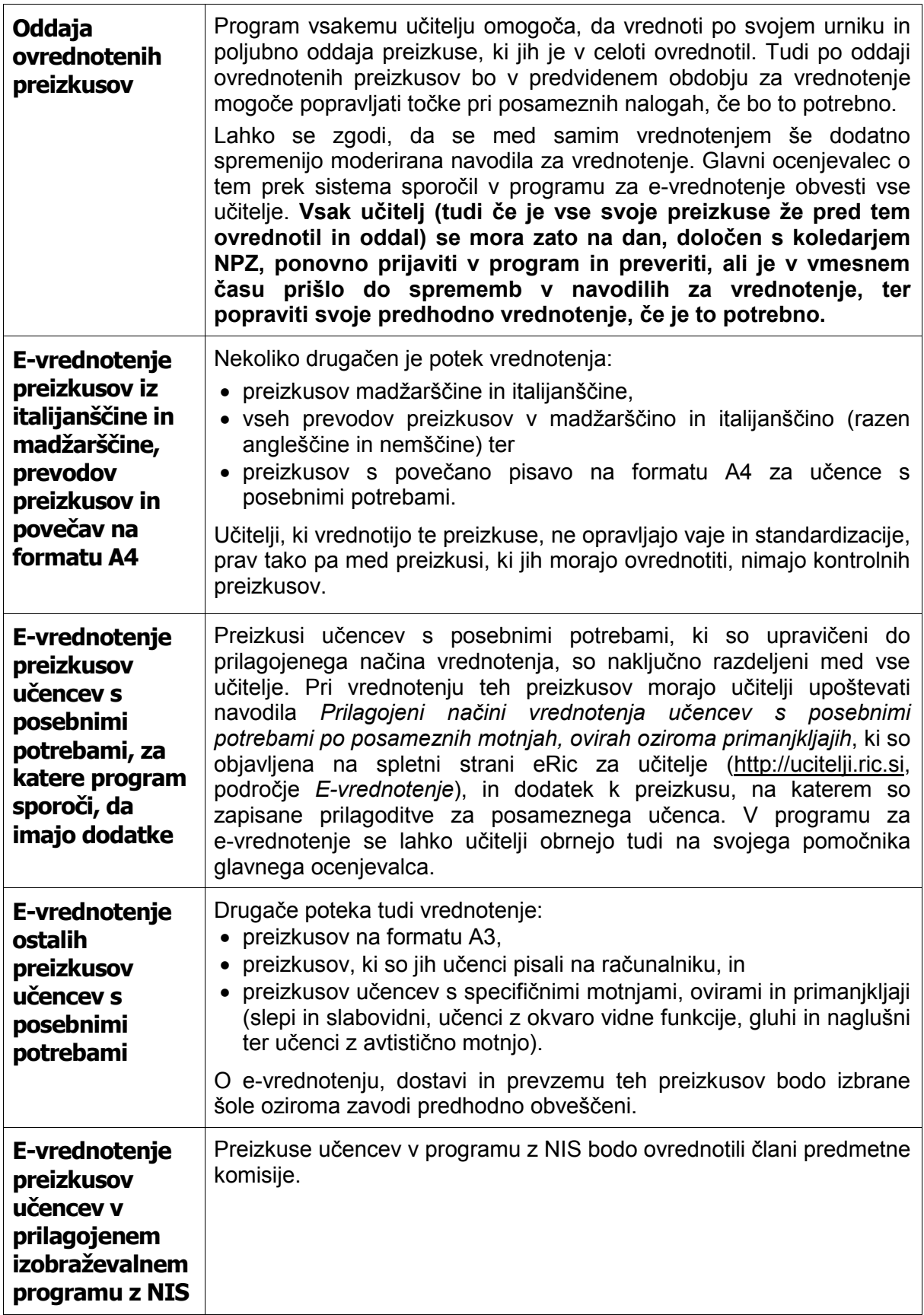

### <span id="page-23-0"></span>*Vpogledi v ovrednotene preizkuse znanja, poizvedbe in ugovori na dosežke*

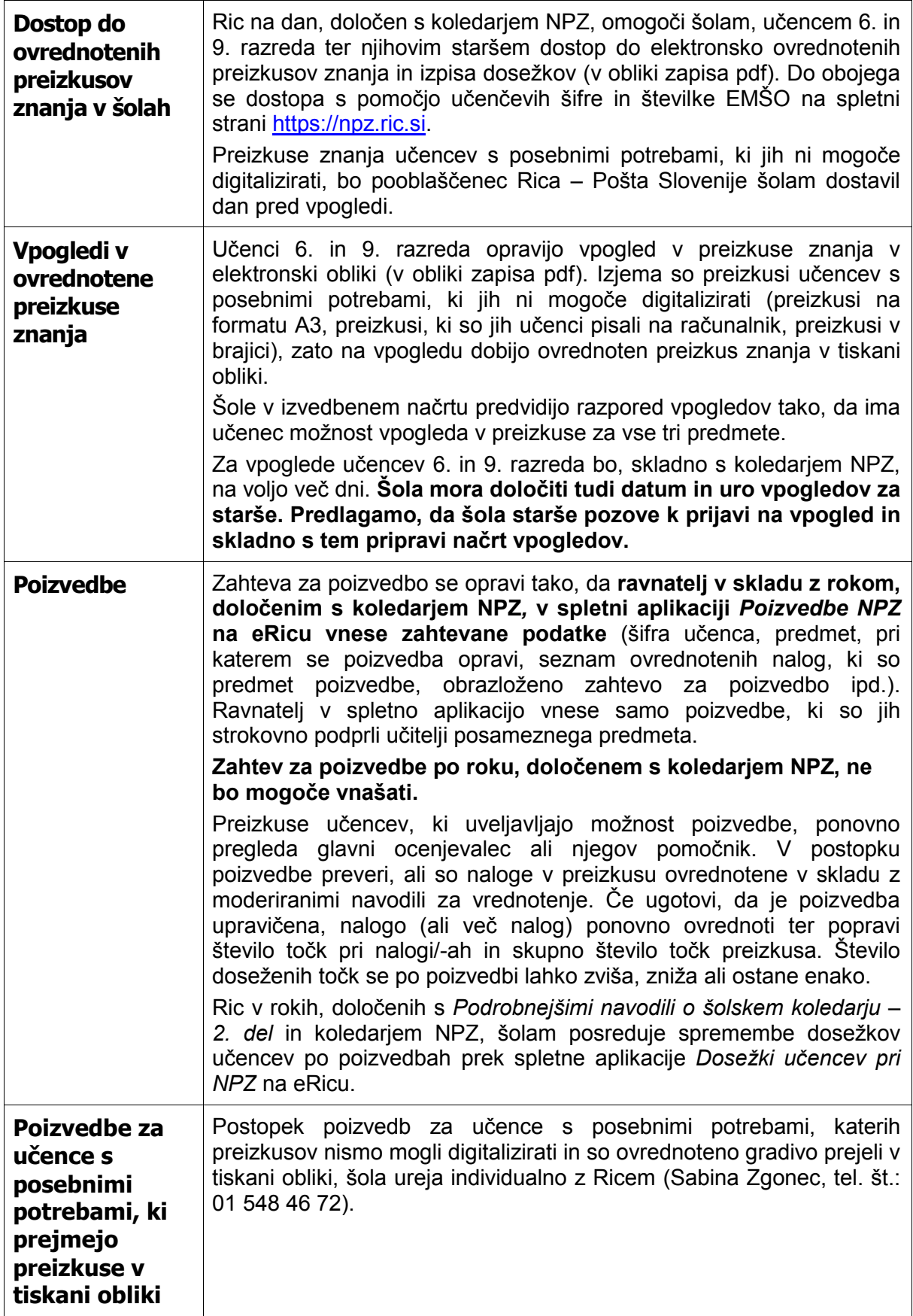

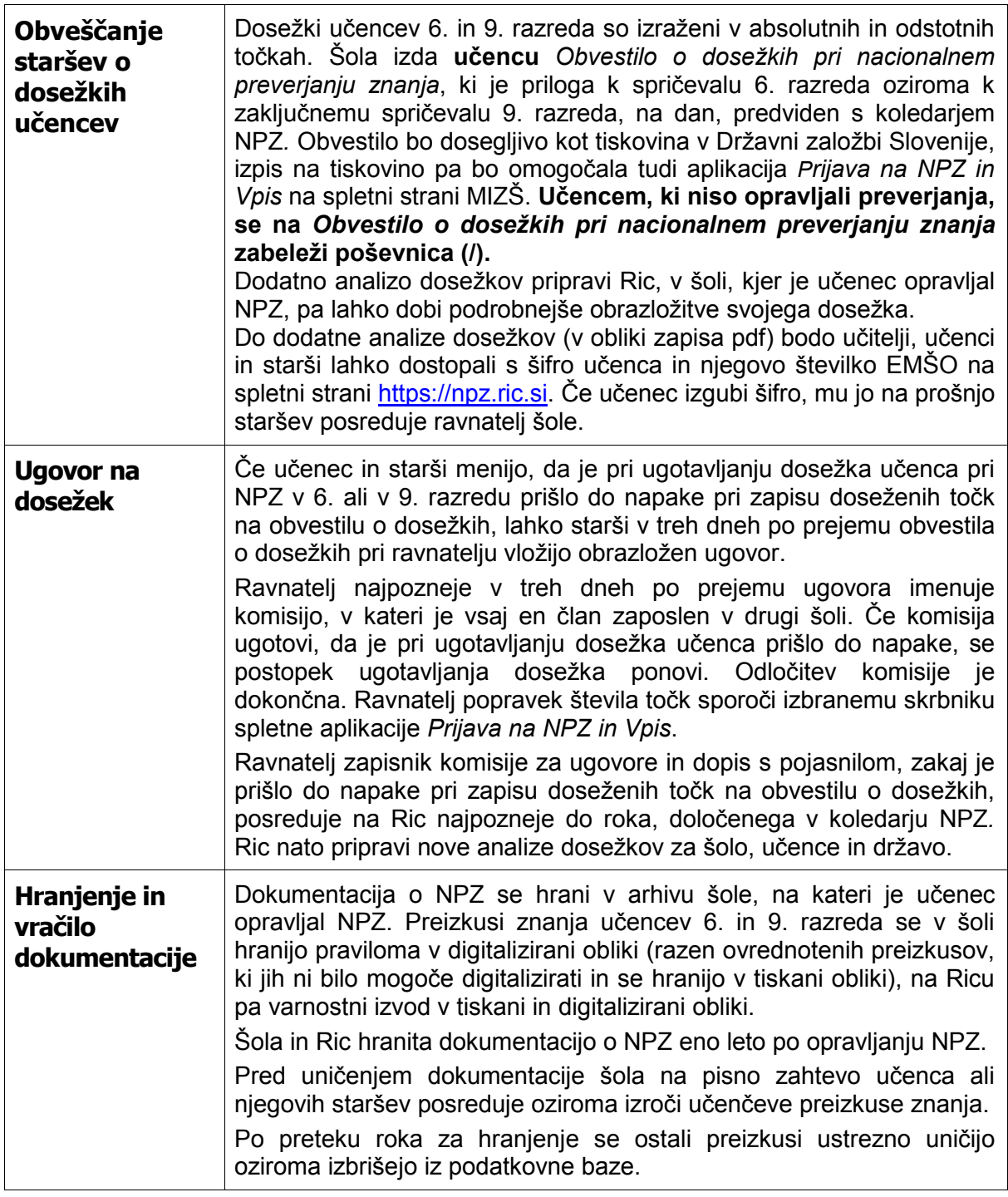

## <span id="page-24-0"></span>*Poročilo o izvedbi NPZ*

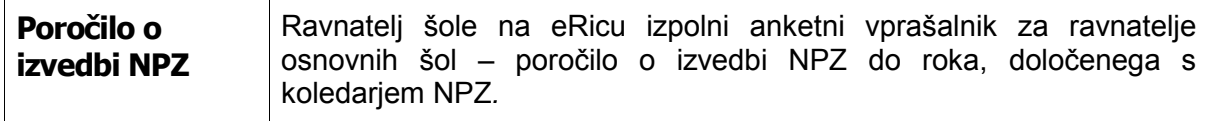

### <span id="page-25-0"></span>*Analiza dosežkov pri NPZ*

-

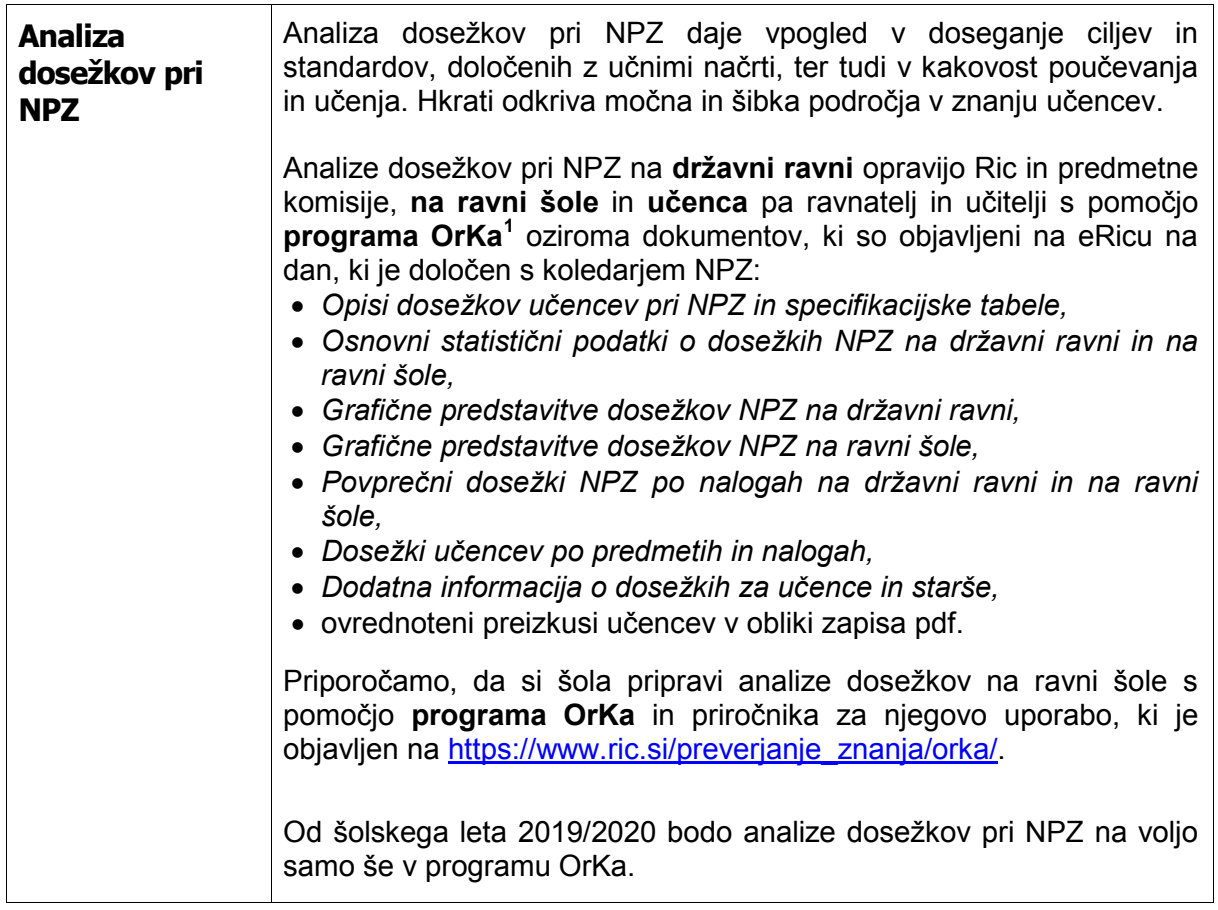

### <span id="page-25-1"></span>*Povratna informacija o vrednotenju za učitelje in potrdila o opravljenem vrednotenju*

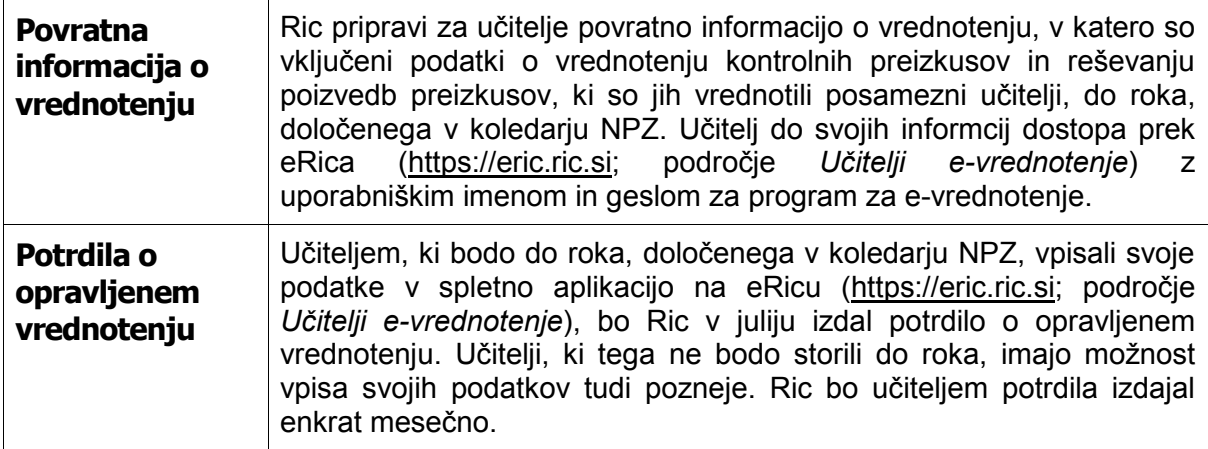

<span id="page-25-2"></span><sup>1</sup> Program OrKa je računalniški program, ki ponuja vpogled v dosežke učencev pri NPZ na šoli in v Sloveniji. Namen OrKe je šolam olajšati dostop do podatkov in analiz, ki omogočajo pripravo vsebinskih ugotovitev o doseženem znanju učencev in načrtovanju izboljšav v učni praksi. Program OrKa je razvil Ric, osnovnim šolam pa ga je ponudil v uporabo z začetkom šolskega leta 2018/2019.

### <span id="page-26-0"></span>*Povratna informacija o vrednotenju za ravnatelje in poročilo o vrednotenju*

<span id="page-26-1"></span>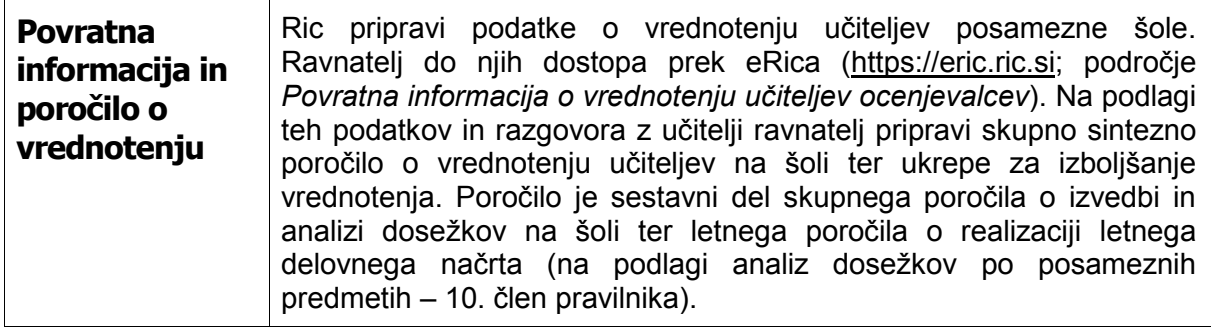

### *Navodila za izvajanje NPZ za učence, ki obiskujejo prilagojeni izobraževalni program z nižjim izobrazbenim standardom*

<span id="page-27-0"></span>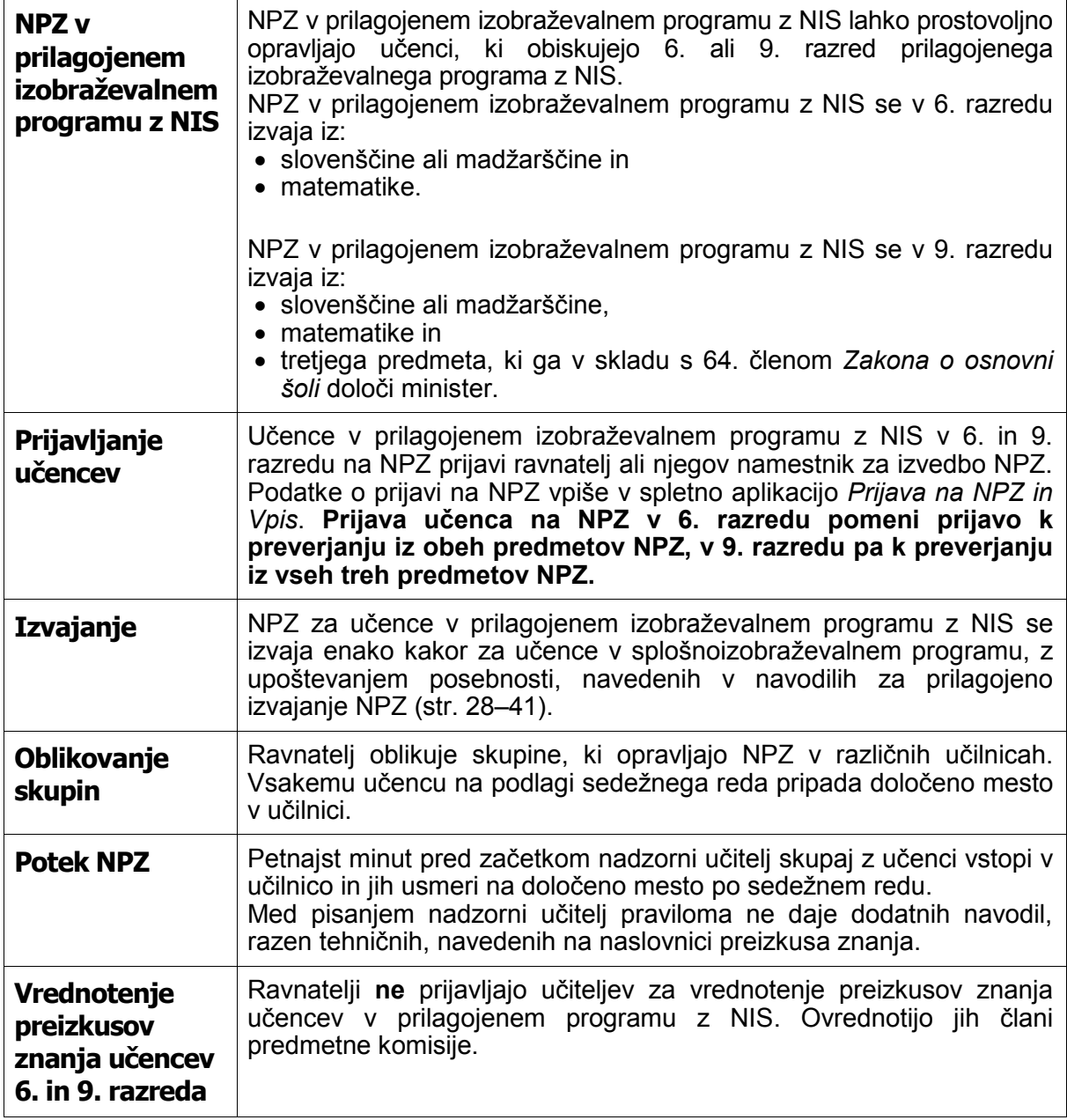

### *Navodila za prilagojeno izvajanje NPZ za učence s posebnimi potrebami*

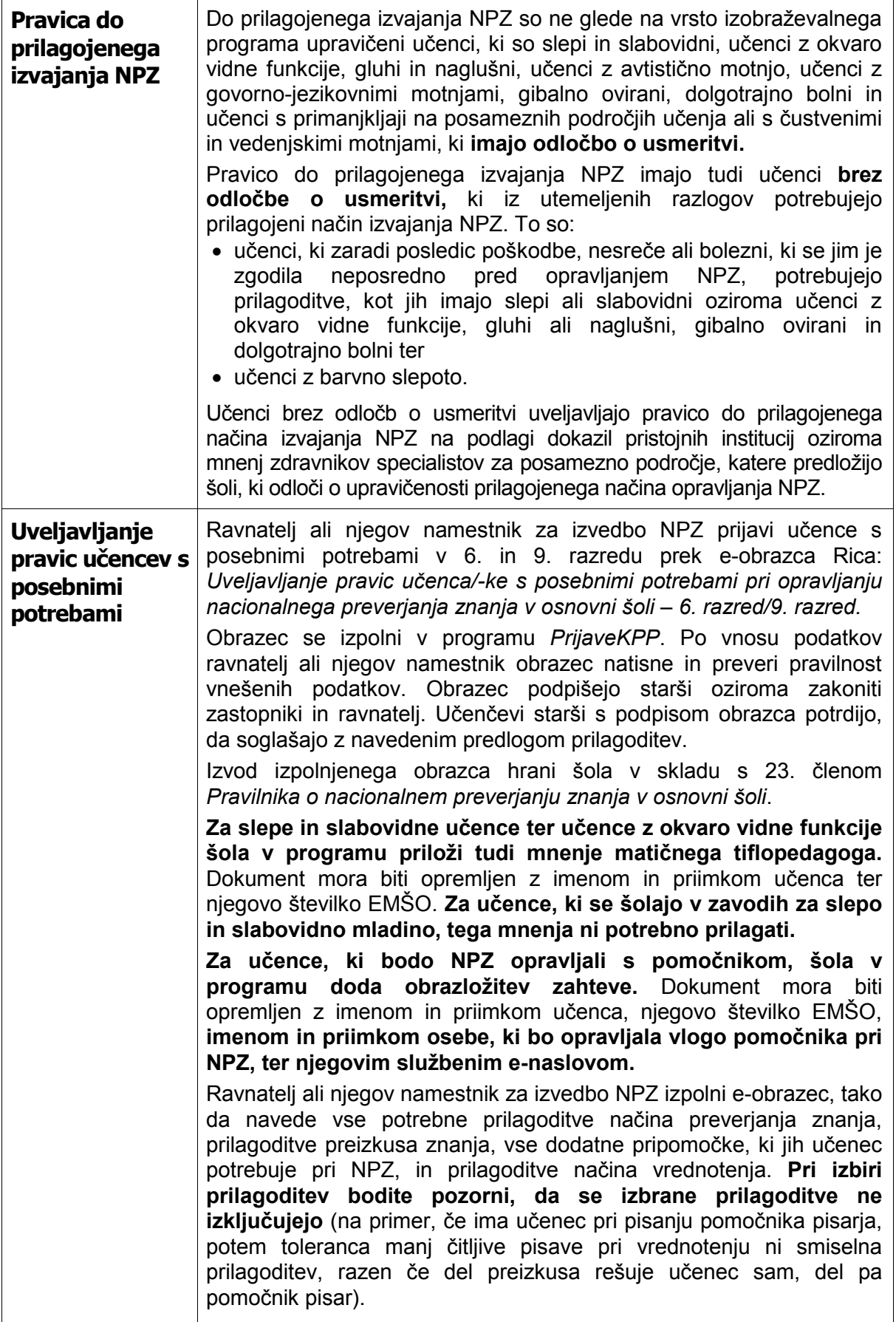

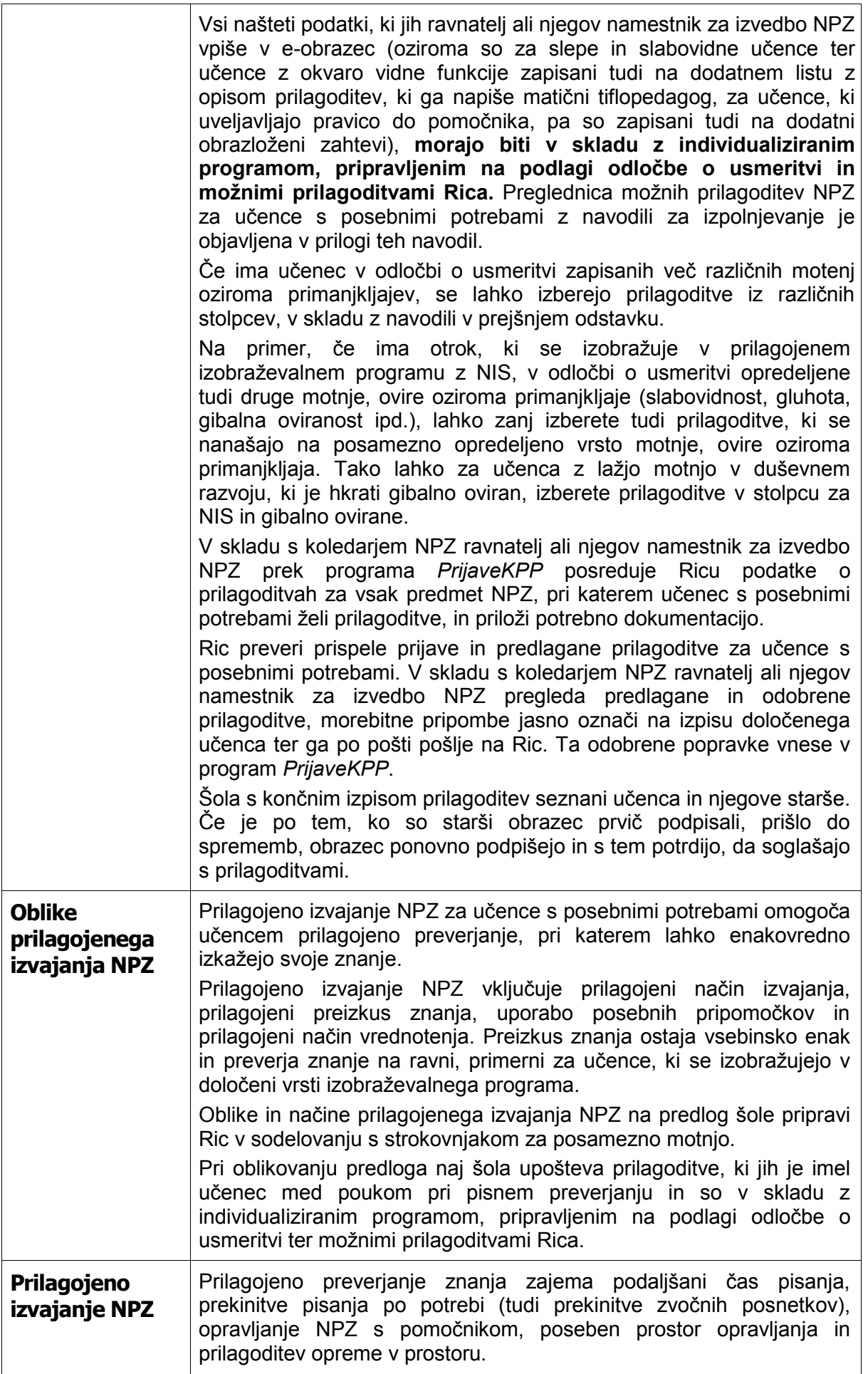

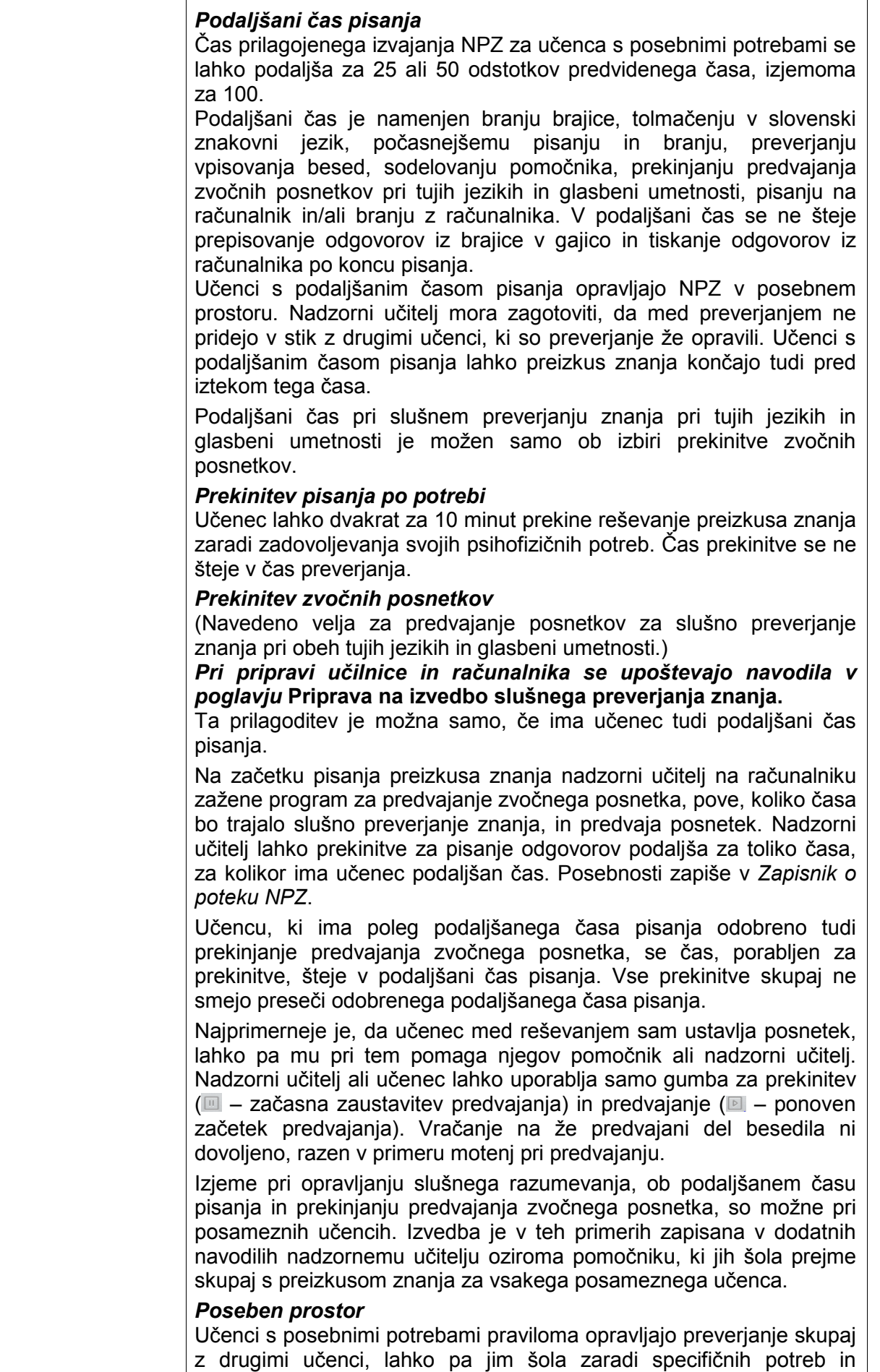

prilagoditev pri opravljanju zagotovi poseben prostor. Pri tem je treba upoštevati, da morajo imeti vsi učenci, s posebnimi potrebami in brez njih, zagotovljene ustrezne pogoje opravljanja NPZ. Učenec s prilagoditvami, ki so za druge moteče (npr. pomočnik bralec, pisanje na računalniku), mora pisati v posebnem prostoru. Več učencev 6. ali več učencev 9. razreda z enakim podaljšanim časom lahko piše v istem prostoru, če nimajo dodatnih, za druge motečih prilagoditev (npr. pomočnika, pisanje z računalnikom ipd.).

### *Prilagoditve prostora in opreme*

Učencu s posebnimi potrebami se lahko prilagodi prostor, v katerem opravlja NPZ: prilagodi se delovna površina, zagotovi ustrezen akustično prilagojeni prostor, omogoči se dodatna osvetlitev in uporaba ustreznega stola, mize z izrezom ipd.

### *Pomočnik*

Učencu s posebnimi potrebami, ki zaradi vrste in stopnje primanjkljaja ali ovire oziroma motnje ne more sam opravljati NPZ, je lahko pri vseh ali pri določenem predmetu dodeljen pomočnik. Ta ne sme biti njegov sorodnik, inštruktor, spremljevalec ali učitelj predmeta, pri katerem mu bo nudil pomoč. Ravnatelj imenuje pomočnika ob prijavi učenca na NPZ. Poimenski seznam pomočnikov za posamezne učence vodi šola. Za posameznega učenca šola zapiše ime in priimek pomočnika ter njegov službeni e-naslov tudi v obrazloženo zahtevo, ki jo priloži ob prijavi učenca v program *PrijaveKPP*.

Pomočnika imajo lahko le tisti učenci, pri katerih se je ta oblika pomoči že doslej učinkovito uporabljala med poukom ter pri preverjanju in ocenjevanju njihovega znanja.

Če ima učenec s posebnimi potrebami dodeljenega pomočnika, prisotnost nadzornega učitelja ni potrebna. V tem primeru mora biti pomočnik seznanjen z *Navodili za izvedbo nacionalnega preverjanja znanja*, poznati mora vse naloge nadzornega učitelja in udeležiti se mora sestanka z nadzornimi učitelji. Če je pomočnik hkrati nadzorni učitelj, potem ne sme biti učitelj predmeta, pri katerem opravlja nadzor. Pomočniki morajo biti za svoje delo usposobljeni in morajo upoštevati tu zapisana navodila.

Pomočnik lahko učencu pomaga kot bralec, jezikovni pomočnik, tolmač, pisar, spodbujevalec ali pomočnik za slepe in slabovidne, učence z okvaro vidne funkcije in barvno slepe učence.

#### **Naloge pomočnikov**

*Pomočnik bralec* jasno, natančno, razločno in s primerno hitrostjo bere besedilo in naloge preizkusa znanja.

Pomočnik bralec se dodeli gibalno oviranim in dolgotrajno bolnim učencem, učencem s cerebralno paralizo ter učencem, ki imajo težjo obliko govorno-jezikovnih motenj in primanjkljajev na posameznih področjih učenja.

Pri **učnih jezikih** boste ob dostavi gradiva za NPZ v vrečkah s tajnim gradivom, ki jih odprete eno uro pred pisanjem NPZ, dobili navodila, katere naloge lahko pomočnik bralec prebere.

Pri **tujih jezikih** bralec ne sme brati nalog dela **B – BRALNO RAZUMEVANJE.**

Bralec je dovoljen tudi pri matematiki in pri tretjih predmetih.

Pri vseh predmetih mora pomočnik bralec natančno slediti navodilom za delo (str. 36–37).

*Jezikovni pomočnik* učencu razlaga prebrane besede, besedne zveze in poime, ki jih ne pozna (npr. s sopomenko). Preveria razumevanje navodil in mu jih po potrebi poenostavi.

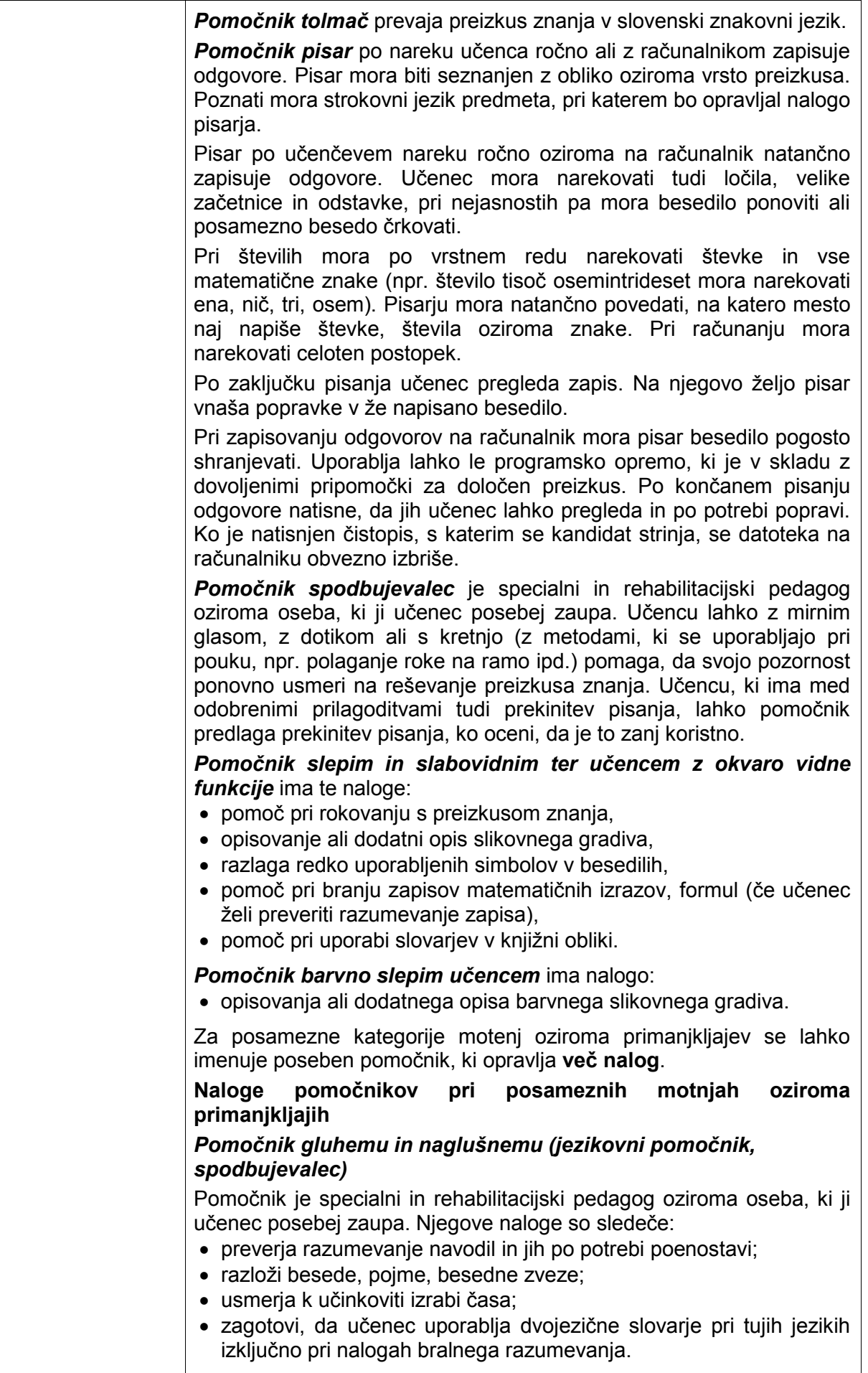

![](_page_33_Picture_300.jpeg)

![](_page_34_Picture_243.jpeg)

| Navodila za<br>delo<br>pomočnika<br>bralca <sup>2</sup> | Pomočnik bralec lahko sodeluje pri pisanju tistih predmetov NPZ, za<br>katere ima učenec s posebnimi potrebami odobrenega pomočnika<br>bralca.<br>BRALEC NE SME BRATI BESEDILA, NALOG<br><b>OZIROMA</b><br>VPRAŠANJ V PREIZKUSU ALI V<br>DELU PREIZKUSA, KI<br>PREVERJA BRALNO RAZUMEVANJE.                                                                                                    |
|---------------------------------------------------------|----------------------------------------------------------------------------------------------------|
|                                                         | Bralec mora biti usposobljen, da izvede svojo nalogo v skladu z<br>zapisanimi pravili. Seznanjen mora biti z obliko in vrsto preizkusa, ki<br>ga bo bral, in poznati strokovni jezik ter naglase besed predmeta, pri<br>katerem bo opravljal to nalogo.<br>Pravila:<br>1. Vsebina preizkusa mora biti prebrana nevtralno, brez intonacije<br>in poudarkov oziroma brez usmerjanja pozornosti na ključne |
|                                                         | besede in stavke.<br>Navodila za reševanje in naloge oziroma vprašanja je treba<br>2.<br>prebrati besedo za besedo, brez pojasnjevanja, razlaganja,<br>spreminjanja vrstnega reda besed in nadomeščanja zapisanih<br>besed z drugimi.                                                                                                    |
|                                                         | Učenec mora jasno povedati, kaj želi, da mu bralec prebere.<br>3.<br>Bralec lahko bere izključno navodila za reševanje naloge<br>4.<br>oziroma vprašanja.                                                                                                    |
|                                                         | Bralec lahko ponovno prebere navodilo, če ga učenec prosi.<br>5.<br>Bralec lahko prebere odgovor, ki ga je zapisal učenec, če ga ta<br>6.<br>prosi.                                                                                                    |
|                                                         | Bralec učencu ne sme svetovati, s katerim vprašanjem naj<br>7.<br>začne reševati preizkus oziroma na katero naslednje vprašanje<br>naj začne odgovarjati.                                                                                                    |
|                                                         | Če učenec lahko izbere in rešuje različne naloge v preizkusu,<br>8.<br>mu bralec ne sme svetovati pri izbiri nalog.                                                                                                    |
|                                                         | Bralec ne sme sugerirati učencu, naj začne z reševanjem<br>9.<br>naslednje naloge oziroma vprašanja.                                                                                                    |
|                                                         | 10. Bralec lahko prebere število kot besedo (npr. 431 kot štiristo<br>enaintrideset, ne pa kot štiri tri ena, ob branju pa bralec učencu<br>pokaže številko v nalogi). Izjema so vprašanja, ki zahtevajo<br>zapis števila z besedo (npr. zapišite število 4312 z besedo).                                                                                                    |
|                                                         | 11. Bralec ne sme razlagati simbolov in okrajšav (npr. $32$ se ne sme<br>prebrati kot »3 na kvadrat«, ampak mora na ta zapis samo<br>pokazati, saj je standard, ki se preverja, tudi ta, da učenec zapis<br>potence prepozna). Enako velja tudi za matematične znake (npr.<br>na znak ≥ samo pokaže, saj bi z besedo »je večje ali enako« že<br>razkril pomen matematičnega znaka).                     |
|                                                         | 12. Pri bralnem razumevanju lahko prebere samo navodila za<br>reševanje tega preizkusa ali dela preizkusa. Pri tujih jezikih ne<br>sme brati nalog dela B - BRALNO RAZUMEVANJE.                                                                                                    |

<span id="page-35-0"></span><sup>&</sup>lt;sup>2</sup> Navodila je pripravil Ric v sodelovanju z zunanjimi strokovnjaki za posamezno oviro, motnjo oziroma primanjkljaj. Pri pripravi sta bila uporabljena ta vira:

-

<sup>1.</sup> *Adjustments for Candidates with Disabilities and Learnig Difficulties*. Access Arrangements and Reasonable Adjustments. General and Vocational qualifications. With effect from 1 September 2014 to 31 August 2015. For the attention of SENCos, specialist assessors and senior leaders within schools and college. Produced on behalf of: AQA, OCR, PEARSON, City Guide, cae, WJEC CBAC. Dostopno na: [http://www.jcq.org.uk/exams](http://www.jcq.org.uk/exams-office/access-arrangements-and-special-consideration)-office/access-arrangements-and-special-consideration

<sup>2.</sup> *Test Access & Accomodations for Students with Disabilities*. Policy and Tools to Guide Decision-Making and Implementation. The University of the State of New York, The State Education Department, Office of Vocational and Education Services for Individuals with Disabilities (VESID). New York, ZDA, 2006. Dostopno na: <http://www.p12.nysed.gov/specialed/publications/policy/testaccess/policyguide.htm>

![](_page_36_Picture_218.jpeg)

|                                                             | učenca;<br>nadzorni učitelj v nogo tega dokumenta zapiše številke strani<br>2.<br>(npr. 1/3, če so strani tri) <sup>3</sup> ;<br>učenec datoteko shrani;<br>3.<br>nadzorni učitelj datoteko natisne (liste zagotovi šola), učenec pa<br>4.<br>jo pregleda;<br>nadzorni učitelj na natisnjene liste nalepi šifre učenca in jih vloži<br>5.<br>v preizkus znanja, na katerega je učenec prilepil svojo šifro.<br>Preveri, ali je vse gradivo ustrezno označeno;<br>nadzorni učitelj izbriše datoteko na trdem disku in tudi iz mape<br>6.<br>Trash/Smeti (Recovery bin/Koš).<br>Slepi učenci (pri matematiki pa tudi slabovidni in tisti z okvaro vidne                                                                                                    |
|-------------------------------------------------------------|----------------------------------------------------------------------------------------------------|
|                                                             | funkcije) lahko preizkus znanja prejmejo v obliki zapisa doc (program<br>Word), ki omogoča branje in zapisovanje odgovorov. Preizkus bo<br>shranjen na USB-ključu, kopija tega gradiva pa tudi na zgoščenki, saj<br>pri gradivu, ki je shranjeno na USB-ključu, lahko pride do<br>nenamernega izbrisa, medtem ko je gradivo na zgoščenki nemogoče<br>izbrisati. Če učenec po pomoti izbriše nalogo, vprašanje ali njegov del<br>oziroma ga spremeni, nosi vso odgovornost za takšno dejanje.<br>Priznali se bodo samo odgovori na zastavljene naloge in vprašanja v<br>originalnem besedilu preizkusa. Po končanem pisanju mora nadzorni<br>učitelj odgovore natisniti, liste opremiti s šifro učenca in jih posredovati<br>na Ric v skladu s temi Navodili. Izhodiščna besedila pri preizkusih<br>znanja iz učnih in tujih jezikov bo učenec prejel v brajici. Možno pa je,<br>da v ta namen uporablja drug računalnik z brajevo vrstico. Pri pisanju<br>preizkusov, razen pri<br>matematiki, uporaba slušalk<br>vseh<br>in.<br>sintetizatorja zvoka ni dovoljena.                                                                                                   |
| <b>Prevzem in</b><br>pobiranje<br>gradiva za<br>izvedbo NPZ | Postopek prevzema in pobiranja gradiva je opisan na straneh 12, 13<br>in 21.<br>učence s posebnimi potrebami, ki ne<br>1. Za<br>potrebujejo<br>prilagojenega preizkusa znanja, je gradivo pakirano v vrečki z<br>drugimi preizkusi znanja.<br>Učenec, ki ima tehnično prilagojeni preizkus s formata A4 na A3,<br>2.<br>dobi samo prilagojeni preizkus in naslovnico običajnega<br>preizkusa.<br>3. Učenec, ki ima povečavo preizkusa (sprememba velikosti črk z<br>11 oziroma 12 na 18 na formatu A4), dobi samo prilagojeni<br>preizkus.<br>4. Učenec, ki ima preizkus v obliki zapisa pdf na zgoščenki,<br>dobi poleg zgoščenke tudi običajni preizkus, kamor lahko<br>zapisuje odgovore. Nadzorni učitelj pod opombe v<br>Zapisniku o poteku NPZ zapiše, kam je učenec zapisoval<br>odgovore.<br>5. Barvno slep učenec dobi pri predmetih, kjer imajo preizkusi<br>barvno prilogo, poleg običajnega preizkusa z barvno<br>prilogo še črno-belo prilogo.<br>Slabovidni učenci in učenci z okvaro vidne funkcije dobijo poleg<br>6.<br>tehnično prilagojenega preizkusa še običajni preizkus znanja.<br>Gradivo je pakirano v varnostno vrečko z oznako Prilagojeni |

<span id="page-37-0"></span><sup>&</sup>lt;sup>3</sup> Če je to za nadzornega učitelja prezahtevno, se lahko šifra učenca in številke strani na predpisana mesta zapišejo tudi ročno. Pomembno je, da je gradivo ustrezno označeno.

-

![](_page_38_Picture_147.jpeg)

### <span id="page-39-0"></span>*Prilagojeno izvajanje NPZ za učence priseljence, katerih materinščina ni slovenščina in so se v tekočem šolskem letu prvič vključili v 6. ali v 9. razred osnovne šole v Sloveniji*

![](_page_39_Picture_121.jpeg)

### <span id="page-40-0"></span>*Navodila za prilagojeno izvajanje NPZ za učence v bolnišničnih oddelkih*

![](_page_40_Picture_179.jpeg)

## <span id="page-41-0"></span>*Kontaktne osebe, odgovorne za NPZ*

![](_page_41_Picture_292.jpeg)

### <span id="page-42-0"></span>*Pravne podlage*

- *Zakon o osnovni šoli* (Uradni list RS, št. 81/06 uradno prečiščeno besedilo, 102/07, 107/10, 87/11, 40/12 – ZUJF, 63/13 in št. 46/16 – ZOFVI-K)
- *Zakon o usmerjanju otrok s posebnimi potrebami* (Uradni list RS, št. 58/11, 40/12 ZUJF, 90/12 in 41/17)
- *Pravilnik o nacionalnem preverjanju znanja v osnovni šoli* (Uradni list RS, št. 30/13 in 49/17)
- *Pravilnik o šolskem koledarju za osnovne šole* (Uradni list RS, št. 50/12 in 56/12 popr.)
- *Pravilnik o dokumentaciji v osnovni šoli* (Uradni list RS, št. 61/12 in 51/13)
- *Pravilnik o preverjanju in ocenjevanju znanja ter napredovanju učencev v osnovni šoli* (Uradni list RS, št. 52/13)
- *Izhodišča nacionalnega preverjanja znanja v osnovni šoli* (pripravila Državna komisija za vodenje nacionalnega preverjanja znanja v osnovni šoli, december 2005)

## <span id="page-43-0"></span>**Priloge**

- *Preglednica možnih prilagoditev NPZ za učence s posebnimi potrebami*
- *Pooblastilo za prevzem in izročanje gradiva NPZ* (RIC.OBR6030-NPZ-1)
- *Pooblastilo za prenos gradiva NPZ na podružnico* (RIC.OBR6030-NPZ-2)
- *Izjava o varovanju tajnih podatkov* (RIC.OBR6030-NPZ-3)
- *Zapisnik o poteku NPZ – 6. razred* (RIC.OBR6030-NPZ-4)
- *Zapisnik o poteku NPZ – 9. razred* (RIC.OBR6030-NPZ-5)
- *Potrdilo o prejemu gradiva za NPZ* (RIC.OBR6030-NPZ-6)
- *Predvajalnik za slušno preverjanje znanja pri NPZ – Navodila za šolskega administratorja*
- *Predvajalnik za slušno preverjanje znanja pri NPZ – Navodila za nadzornega učitelja*

### <span id="page-43-1"></span>**Legenda**

Ric – Državni izpitni center

NPZ – nacionalno preverjanje znanja

MIZŠ – Ministrstvo za izobraževanje, znanost in šport

ZRSŠ – Zavod Republike Slovenije za šolstvo

*Prijava na NPZ in Vpis* – spletna aplikacija pooblaščenega izvajalca MIZŠ

EMŠO – enotna matična številka občana

*PrijaveKPP* – obrazec *Uveljavljanje pravic učenca/-ke s posebnimi potrebami pri opravljanju nacionalnega preverjanja znanja v osnovni šoli*

OrKa – Orodje za ugotavljanje Kakovosti izkazanega znanja

![](_page_44_Picture_0.jpeg)

### **Preglednica možnih prilagoditev NPZ za učence/-ke s posebnimi potrebami**

![](_page_44_Picture_360.jpeg)

![](_page_45_Picture_257.jpeg)

![](_page_46_Picture_236.jpeg)

![](_page_47_Picture_264.jpeg)

![](_page_48_Picture_188.jpeg)

### *NAVODILA ZA IZPOLNJEVANJE PREGLEDNICE MOŽNIH PRILAGODITEV*

#### **Osnovna navodila za izpolnjevanje**

Preglednico obvezno izpolnite za vsak predmet posebej.

Preglednica prikazuje različne vrste motenj, ovir oziroma primanjkljajev učenca/-ke in različne oblike prilagoditev načina opravljanja, prilagoditev preizkusa znanja, uporabo posebnih pripomočkov in prilagoditev načina vrednotenja. S kljukico v ustreznem kvadratku označite:

- motnjo/-e, oviro/-e oziroma primanjkljaj/-e učenca/-ke ali prilagojen izobraževalni program z nižjim izobrazbenim standardom (NIS) ter
- ustrezno vrsto prilagoditve.

Pri posameznih motnjah, ovirah oziroma primanjkljajih in prilagojenem izobraževalnem programu z NIS lahko izbirate samo med vrstami prilagoditev v belih kvadratkih. Če ima učenec/-ka v odločbi o usmeritvi zapisanih več različnih motenj oziroma primanjkljajev, lahko izberete prilagoditve iz različnih stolpcev.

Tako lahko za učenca, ki se izobražuje v prilagojenem izobraževalnem programu z NIS in ima v odločbi o usmeritvi opredeljene tudi druge motnje, ovire oziroma primanjkljaje (slabovidni, gluhi, gibalno ovirani ipd.), izberete tudi prilagoditve, ki se nanašajo na posamezno opredeljeno vrsto motnje, ovire oziroma primanjkljaj. Na primer: za učenca z lažjo motnjo v duševnem razvoju, ki je hkrati gibalno oviran, lahko izbiramo med prilagoditvami v stolpcu za NIS in GIO.

#### **Predlagane vrste prilagoditev morajo biti zapisane v individualiziranem programu v skladu z učenčevo/-kino odločbo o usmeritvi.**

#### **1. Prilagoditev načina preverjanja znanja**

Izbirate lahko med različnimi prilagojenimi načini preverjanja.

Izberete lahko med 25 %, 50 % ali 100 % podaljšanim časom pisanja.

Do dve prekinitvi med pisanjem, ki se ne štejeta v čas preverjanja, sta namenjeni zadovoljenju učenčevih/-kinih specifičnih potreb (prehrana, nujni zdravstveni posegi, sprostitev ipd.). Ta prilagoditev je možna samo v kombinaciji s podaljšanim časom pisanja. Če slednje prilagoditve ne boste izbrali, bo program samodejno izbral podaljšani čas pisanja za 25 %. Če boste v programu izbrisali prilagoditev *Prekinitev po potrebi*, morate ročno izbrisati tudi prilagoditev *Podaljšani čas pisanja.*

Prilagoditev *Opravljanje NPZ v posebnem prostoru* lahko izberete le v kombinaciji s *Prilagoditev opreme v prostoru …*, saj vse druge oblike prilagojenega načina preverjanja že vključujejo to možnost. *Opravljanje NPZ v posebnem prostoru* je samodejno vključeno tudi pri uporabi prvih štirih posebnih pripomočkov.

Če izberete prilagoditev *Prekinjanje predvajanja zvočnega zapisa pri tujih jezikih in glasbeni umetnosti* in niste izbrali prilagoditve *Podaljšani čas pisanja,* bo program avtomatsko izbral prilagoditev *25 % podaljšani čas pisanja*.

Če ima učenec pri tujih jezikih in glasbeni umetnosti izbran podaljšani čas pisanja, bo program samodejno označil tudi *Prekinjanje predvajanja zvočnega zapisa pri tujih jezikih in glasbeni umetnosti.* Velja tudi obrnjeno. Če boste izbrisali prilagoditev podaljšani čas pisanja oziroma prekinjanje predvajanja zvočnega posnetka, bo program samodejno izbrisal tudi *Prekinjanje predvajanja zvočnega zapisa pri tujih jezikih in glasbeni umetnosti* oziroma *Podaljšani čas.*

Če ima učenec pri pisanju določenega pomočnika, je potrebno pred izbiro pomočnika izbrati tudi podaljšani čas pisanja.

#### **2. Prilagoditev preizkusa znanja**

Izberete lahko **eno** od navedenih prilagoditev preizkusa. Samo učenci, ki so slepi, slabovidni in učenci z okvaro vidne funkcije ter učenci, ki so izbrali preizkus v obliki pdf na zgoščenki, bodo ob izbrani prilagojeni različici preizkusa znanja dobili tudi neprilagojen preizkus. Isti preizkus dobi tudi pomočnik bralec.

Če **izberete** *Preizkus znanja na zgoščenki v obliki zapisa pdf (program* Acrobat *za odpiranje)*, bo program samodejno izbral tudi *Uporaba računalnika za branje preizkusov znanja na zgoščenkah in USB-ključih.* Če boste **izbrisali** prilagoditev *Preizkus znanja na zgoščenki v obliki zapisa pdf*  *(program* Acrobat *za odpiranje)*, bo program samodejno zbrisal prilagoditev *Uporaba računalnika za branje preizkusov znanja na zgoščenkah in USB-ključih.*

#### **3. Uporaba posebnih pripomočkov**

Izberete lahko enega ali več posebnih pripomočkov, ki jih učenec/-ka potrebuje pri NPZ.

Uporaba žepnega računala in žepnega zvočnega računala je dovoljena le pri tistih učencih/-kah, ki imajo ta pripomoček naveden v odločbi o usmeritvi ali v strokovnem mnenju.

### **4. Prilagojeni način vrednotenja**

V preglednici izberite želene oblike prilagojenega načina vrednotenja. Če ste izbrali prilagoditve, ki zahtevajo dodatna pojasnila, ali imate možnost v rubriki *Druge oblike prilagojenega načina vrednotenja* predlagati oblike prilagojenega vrednotenja, ki niso zajete v preglednici in so v skladu z odločbo o usmeritvi zapisane v individualiziranem programu, jih za vsak predmet posebej vpišite v rubriko *Prilagoditev načina vrednotenja (šola)***.**

Nekaj primerov:

- Č*e ste v preglednici označili Prilagojeno vrednotenje zaradi izpuščanja, dodajanja ali zamenjave črk, morate v rubriko Prilagoditev načina vrednotenja (šola) obvezno napisati, katere črke učenec izpušča, dodaja oziroma katere črke zamenjuje s katerimi, in to pri vseh predmetih, kjer želite, da se to upošteva.*
- *Če ste v preglednici označili Druge oblike prilagojenega načina vrednotenja, obvezno napišite, katere oblike predlagate in zakaj. Šele iz vašega opisa bo učiteljem, ki vrednotijo, jasno, kaj ste imeli v mislih, ko ste označili to prilagoditev.*

Opisi v tej rubriki so namenjeni učiteljem za kakovostno izvedbo vrednotenja in ustrezno pripravo preizkusov znanja.

#### **5. Vstavljanje dokumentov**

Pri vpisovanju podatkov za **slepe** in **slabovidne** učence/-ke ter učence z **okvaro vidne funkcije** morata sodelovati matični tiflopedagog in učenčev/-kin učitelj za posamezni predmet. Matični tiflopedagog z učitelji posameznih predmetov pripravi tudi poseben dopis, ki poleg imena in priimka učenca/-ke, številke EMŠO in imena šole vsebuje natančna navodila za pripravo preizkusa znanja in izvedbo vrednotenja. Za učence, ki se šolajo v zavodih za slepo in slabovidno mladino, te dokumentacije ni potrebno pošiljati.

Za učence, ki bodo NPZ opravljali s **pomočnikom**, šola pripravi tudi obrazložitev, zakaj učenec potrebuje to vrsto prilagoditve. V obrazložitvi navedite ime in priimek učenca, njegovo številko EMŠO, ime in priimek osebe, ki bo opravljala to vlogo pri NPZ ter njen službeni e-naslov.

Podatke in preglednico izpolnite elektronsko. Ravnatelj ali njegov namestnik pripravi izpis obrazca in priloge. Podpisani izvod izpisa podatkov hrani šola v arhivu. Obrazec podpišejo starši oziroma zakoniti zastopniki in ravnatelj osnovne šole. Državnemu izpitnemu centru se pošlje v elektronski obliki.

Tudi vsi dokumenti, ki jih morate posredovati pri oddaji vloge, se na Državni izpitni center pošljejo v elektronski obliki. Dokumenti se morajo optično prebrati (skenirati) v obliko Acrobat PDF in vstaviti k kandidatovi vlogi v programu *PrijaveKPP*. Natančna navodila za vstavljanje dokumentov k vlogi so opisana v navodilih za uporabo programa *PrijaveKPP.*

![](_page_51_Picture_0.jpeg)

## POOBLASTILO ZA PREVZEM IN IZROČANJE GRADIVA NPZ

![](_page_51_Picture_108.jpeg)

**Pooblastilo izpolnite v dveh izvodih. En izvod prejme podpisnik, drugi se hrani v šolskem arhivu.**

![](_page_52_Picture_0.jpeg)

### POOBLASTILO ZA PRENOS GRADIVA NPZ NA PODRUŽNICO

![](_page_52_Picture_107.jpeg)

Podpis ravnatelja/-ice: \_\_\_\_\_\_\_\_\_\_\_\_\_\_\_\_\_\_\_\_\_ Podpis pooblaščenca/-ke: \_\_\_\_\_\_\_\_\_\_\_\_\_\_\_\_\_\_\_\_

Datum: \_\_\_\_\_\_\_\_\_\_\_\_\_\_\_\_\_\_\_\_\_\_\_\_ Žig šole

**Pooblastilo izpolnite v dveh izvodih. En izvod prejme podpisnik, drugi se hrani v šolskem arhivu.**

![](_page_53_Picture_0.jpeg)

### IZJAVA O VAROVANJU TAJNIH PODATKOV

![](_page_53_Picture_88.jpeg)

izjavljam,

da sem seznanjen/-a z 20. in 21. členom *Pravilnika o nacionalnem preverjanju znanja v osnovni šoli*, *Navodili za varovanje podatkov pri NPZ* in s tem, da je po določilih *Kazenskega zakonika RS* kakršno koli dajanje podatkov o gradivu za nacionalno preverjanje znanja nepooblaščenim osebam kaznivo dejanje »izdajanja uradne tajnosti«.

Datum: \_\_\_\_\_\_\_\_\_\_\_\_\_\_\_\_\_\_\_\_\_\_\_\_\_\_\_ Podpis: \_\_\_\_\_\_\_\_\_\_\_\_\_\_\_\_\_\_\_\_\_\_\_\_\_\_\_\_\_\_\_\_

**Osebe, ki imajo dostop do tajnih podatkov, podpišejo izjavo v dveh izvodih. En izvod prejme podpisnik, drugi se hrani v šolskem arhivu.**

## ZAPISNIK O POTEKU NPZ – **6. razred**

![](_page_54_Picture_1.jpeg)

![](_page_54_Picture_117.jpeg)

![](_page_54_Picture_118.jpeg)

![](_page_55_Picture_154.jpeg)

- 1. Učence vpišite po abecednem vrstnem redu priimkov, ki je hkrati sedežni red v učilnici.
- 2. Če učenec nima številke EMŠO (npr. tuji državljani), vpišite rojstni datum. Ime in priimek učencev ter številko EMŠO vpišite pred začetkom pisanja NPZ.
- 3. V rubriko *Prisotnost* označite z DA prisotne in z NE odsotne učence.
- 4. Kadar učenec opravljanje NPZ prekine, čas prekinitve vpišite v rubriko *Prekinitev*. Vzrok prekinitve navedite v opombah.
- 5. V rubriko *Druga opažanja* vpišite izjemne dogodke in okoliščine.
- 6. Vse neizpolnjene rubrike v obrazcu prečrtajte.

## ZAPISNIK O POTEKU NPZ – **9. razred**

![](_page_56_Picture_1.jpeg)

![](_page_56_Picture_118.jpeg)

![](_page_56_Picture_119.jpeg)

![](_page_57_Picture_144.jpeg)

![](_page_58_Picture_0.jpeg)

### POTRDILO O PREJEMU GRADIVA ZA NPZ

### **Potrjujem prejem:**

- \_\_\_\_\_\_\_ (vpišite število) preizkusov znanja pri predmetu: \_\_\_\_\_\_\_\_\_\_\_\_\_\_\_, za 6. oziroma 9. razred (ustrezno obkroži),
- listov s šiframi učencev,
- praznih listkov za nalepke s šiframi (samo ob prvem preverjanju znanja v 6. in 9. razredu),
- naslovnice preikusa znanja,
- preizkusa za pomočnika bralca,
- navodil za pomočnika bralca pri učnih jezikih,
- varnostnih vrečk za vračanje gradiva,
- razporeda in sedežnega reda učencev po učilnicah,
- *Zapisnika o poteku NPZ* (obrazec RIC.OBR6030-NPZ-4 oz. RIC.OBR6030-NPZ-5),
- ključev učilnice,
- škarij,
- rezervnih pisal in pripomočkov (barvnih svinčnikov, svinčnikov, radirk, šilčkov),
- dodatnih listov (za učence s posebnimi potrebami, ki pišejo odgovore na računalnik ipd.),

 $\_$  ,  $\_$  ,  $\_$  ,  $\_$  ,  $\_$  ,  $\_$  ,  $\_$  ,  $\_$  ,  $\_$  ,  $\_$  ,  $\_$  ,  $\_$  ,  $\_$  ,  $\_$  ,  $\_$  ,  $\_$  ,  $\_$  ,  $\_$  ,  $\_$  ,  $\_$  ,  $\_$  ,  $\_$  ,  $\_$  ,  $\_$  ,  $\_$  ,  $\_$  ,  $\_$  ,  $\_$  ,  $\_$  ,  $\_$  ,  $\_$  ,  $\_$  ,  $\_$  ,  $\_$  ,  $\_$  ,  $\_$  ,  $\_$  ,

 $\_$  ,  $\_$  ,  $\_$  ,  $\_$  ,  $\_$  ,  $\_$  ,  $\_$  ,  $\_$  ,  $\_$  ,  $\_$  ,  $\_$  ,  $\_$  ,  $\_$  ,  $\_$  ,  $\_$  ,  $\_$  ,  $\_$  ,  $\_$  ,  $\_$  ,  $\_$  ,  $\_$  ,  $\_$  ,  $\_$  ,  $\_$  ,  $\_$  ,  $\_$  ,  $\_$  ,  $\_$  ,  $\_$  ,  $\_$  ,  $\_$  ,  $\_$  ,  $\_$  ,  $\_$  ,  $\_$  ,  $\_$  ,  $\_$  ,

 $\_$  , and the state of the state of the state of the state of the state of the state of the state of the state of the state of the state of the state of the state of the state of the state of the state of the state of the

 $\_$  ,  $\_$  ,  $\_$  ,  $\_$  ,  $\_$  ,  $\_$  ,  $\_$  ,  $\_$  ,  $\_$  ,  $\_$  ,  $\_$  ,  $\_$  ,  $\_$  ,  $\_$  ,  $\_$  ,  $\_$  ,  $\_$  ,  $\_$  ,  $\_$  ,  $\_$  ,  $\_$  ,  $\_$  ,  $\_$  ,  $\_$  ,  $\_$  ,  $\_$  ,  $\_$  ,  $\_$  ,  $\_$  ,  $\_$  ,  $\_$  ,  $\_$  ,  $\_$  ,  $\_$  ,  $\_$  ,  $\_$  ,  $\_$  ,

 $\_$  ,  $\_$  ,  $\_$  ,  $\_$  ,  $\_$  ,  $\_$  ,  $\_$  ,  $\_$  ,  $\_$  ,  $\_$  ,  $\_$  ,  $\_$  ,  $\_$  ,  $\_$  ,  $\_$  ,  $\_$  ,  $\_$  ,  $\_$  ,  $\_$  ,  $\_$  ,  $\_$  ,  $\_$  ,  $\_$  ,  $\_$  ,  $\_$  ,  $\_$  ,  $\_$  ,  $\_$  ,  $\_$  ,  $\_$  ,  $\_$  ,  $\_$  ,  $\_$  ,  $\_$  ,  $\_$  ,  $\_$  ,  $\_$  ,

 $\_$  , and the state of the state of the state of the state of the state of the state of the state of the state of the state of the state of the state of the state of the state of the state of the state of the state of the

• ostalih pripomočkov za učence s posebnimi potrebami.

Datum: etimes etimes radzornega/-e učitelja/-ice: etimes etimes etimes radzornega/-e učitelja/-ice: etimes etim

### **Predvajalnik za slušno preverjanje znanja pri NPZ**

#### **Navodila za šolskega administratorja**

### **1 Namestitev programa**

Program prenesete s spletne strani **<https://eric.ric.si/>***Spletne aplikacije/Predvajalnik slušnega dela*, ga shranite v novo mapo na računalniku in zaženete. Vse potrebne nastavitve se izvedejo pri prvem zagonu, ko je treba vnesti tudi šifro šole in geslo **(uporabite isto geslo kot za program**  *Prijave KPP***).** Ob prvem zagonu je obvezna povezava na splet.

![](_page_59_Picture_180.jpeg)

Pri naslednjih zagonih program ne bo več zahteval vnosa šifre šole in gesla, ti podatki so namreč shranjeni v datoteki INI, ki je shranjena v isti mapi kot program.

Kadar je na voljo nova različica programa, se ob zagonu prikaže obvestilo. V tem primeru je treba ponovno prenesti program s spletne strani eRic in jo shraniti na isto lokacijo, tako da se prepiše stara različica programa.

### **2 Način delovanja programa**

Program deluje v dveh načinih: **povezanem** in **nepovezanem.** V povezanem načinu ima program dostop do spleta oziroma do strežnika Rica, v nepovezanem načinu pa ne; v slednjem načinu so zato na voljo le določene funkcije programa.

#### **2.1 Povezani način**

Povezani način omogoča vse funkcije programa:

a) NASTAVITEV PODATKOV

Prenos seznama preverjanj in posnetkov (tj. šifriranih datotek mp3). Posnetke v šifrirani obliki predhodno prenesete na računalnik ; na voljo za prenos bodo na dan, določen za dostavo gradiva na šole, najpozneje pa jih morate namestiti dan pred izvedbo slušnega preverjanja znanja.

- b) PREDVAJANJE POSNETKOV BREZ VNOSA GESLA ZA PREDVAJANJE Posnetke, namenjene preverjanju slušnega razumevanja, je mogoče predvajati na dan in ob uri začetka preverjanja slušnega razumevanja. Datum in čas začetka se preverjata prek strežnika Rica.
- c) PREDVAJANJE TESTNEGA POSNETKA Testiranje programa in demonstracija uporabe programa nadzornim učiteljem.

### **2.2 Nepovezani način**

Predvajanje posnetkov na nepovezani način je možno le v primeru, če sta na računalniku že bila opravljena nastavitev podatkov in prenos posnetkov. Nastavitev ste lahko opravili na tem računalniku, ko je imel dostop do spleta, ali pa ste vsebino celotne mape in podmap, kjer je nameščen program, kopirali z drugega računalnika prek interne mreže na šoli ali s pomočjo prenosnega nosilca podatkov (USB-ključa), kjer je bila izvedena celotna nastavitev podatkov.

V tem primeru je mogoče na računalniku predvajati testni posnetek in preostale posnetke, tako da se za posnetek vnese geslo za predvajanje, ki ga prejmete skupaj z ostalim gradivom v posebni ovojnici. To geslo je tajno in ga je treba tako tudi varovati!

**Geslo za predvajanje bo natisnjeno na nalepkah (za vsak dan pisanja in za vsak predmet posebej). Ravnatelj oz. namestnik za NPZ nadzornim učiteljem izroči gesla hkrati z gradivom (tj. pred začetkom preverjanja) na sestanku nadzornih učiteljev. Nalepko naj nadzorni učitelj nalepi na** *Zapisnik o poteku NPZ***.**

Če boste preverjanje slušnega razumevanja izvajali **v povezanem načinu**, bodo nadzorni učitelji gesla za predvajanje potrebovali le v primeru nepredvidenih zapletov.

Če boste preverjanje slušnega razumevanja izvajali **v nepovezanem načinu**, bodo nadzorni učitelji potrebovali geslo za predvajanje.

### **POMEMBNO**

**Za pravilno delovanje programa morate imeti na računalniku nastavljen pravilen čas. V primeru povezanega načina se ta čas preverja s strežnikom na Ricu. V primeru nepovezanega načina morate sami preveriti, ali je čas pravilno nastavljen, sicer se lahko zgodi, da posnetka ne boste mogli predvajati ob za to določenem času.**

### **3 Priprava podatkov in posnetkov**

Pred začetkom predvajanja posnetkov je treba pripraviti seznam preverjanj slušnega razumevanja in prenesti posnetke s strežnika Rica.

#### **3.1 Seznam preverjanj**

To je seznam preverjanj znanja pri predmetih s slušnim razumevanjem. Seznam se osveži s strežnika Rica pri vsakem vstopu v program v povezanem načinu. V nepovezanem načinu se uporabijo lokalni podatki. Predvsem je pomemben podatek o datumu in času preverjanja, poleg tega se prenesejo tudi drugi podatki za pravilno delovanje programa, npr. podatek, ki omogoča preverjanje, ali se je posnetek pravilno prenesel.

![](_page_60_Picture_12.jpeg)

### **3.2 Posnetki za predvajanje slušnega preverjanja**

Program po vstopu prikaže okno s seznamom preverjanj v tekočem letu. Privzeto so prikazana samo preverjanja, ki se izvajajo na posamezni dan (*Današnja preverjanja*). S klikom na gumb *Vsa preverjanja* se na seznamu prikažejo vsa preverjanja v tekočem letu.

**Program bo prikazal preverjanja v tekočem letu le od sredine aprila naprej, prenos posnetkov pa bo možen od datuma dostave gradiva naprej. Pred tem bo program omogočal testno izvedbo preverjanja, tako da bo na seznamu prikazal vse predmete s slušnim razumevanjem. Testno preverjanje je možno kadarkoli od začetka leta pa do srede aprila in se izvaja na posnetkih iz prejšnjega leta.**

Na seznamu preverjanj so navedeni ime predmeta ter datum in ura začetka izvajanja slušnega preverjanja. Status vsakega preverjanja je barvno označen:

- rdeči pravokotnik: posnetek še ni shranjen na vašem računalniku;
- oranžni pravokotnik: posnetek je že shranjen na vašem računalniku, vendar ga ni mogoče predvajati pred začetkom preverjanja slušnega razumevanja;
- zeleni pravokotnik: posnetek je mogoče predvajati.

Če posnetek še ni nameščen na računalniku, ga morate prenesti s klikom na gumb *PRIPRAVA POSNETKOV*. Prikaže se seznam posnetkov, ki jih je mogoče prenesti. Želeni posnetek označite in ga prenesete.

![](_page_61_Picture_213.jpeg)

Poleg »pravih« posnetkov je vedno na voljo tudi testni posnetek, ki ga lahko uporabljate za testiranje programa in sistema za predvajanje (npr. za testiranje kakovosti predvajanja).

### **3.3 Predvajanje posnetkov**

Način predvajanja posnetkov je opisan v *Navodilih za nadzornega učitelja*.

#### **3.4 Namestitev programa na več računalnikov**

Kadar morate za izvajanje posnetka pripraviti večje število učilnic, vam priporočamo, da najprej pripravite program in posnetke na enem računalniku. Vsebino celotne mape in podmap, kamor ste namestili program RicPSD, kopirate na USB-ključ, nato pa mapo kopirate z USB-ključa na vse preostale računalnike, ki jih boste uporabili za predvajanje posnetkov, in na namizju naredite bližnjico do programa.

Kopiranje programa lahko izvedete tudi prek računalniške mreže. Priporočamo vam, da imate kljub temu pripravljeno varnostno kopijo tudi na USB-ključu, če bi bilo treba izvesti namestitev v zadnjem trenutku.

Pazite seveda tudi, da bo uporabniški račun, ki ga bo uporabljal nadzorni učitelj, imel dostop do programa in da bo bližnjica do programa vidna tudi pod uporabniškim računom nadzornega učitelja.

#### **3.5 Uporaba programa za testno preverjanje**

Program je mogoče uporabiti tudi za testno izvedbo preverjanja med letom. Delovanje programa za testno preverjanje ima določene posebnosti:

- Seznam posnetkov za testno preverjanje vsebuje vse predmete s slušnim razumevanjem. Pri rednem izvajanju NPZ bodo na seznamu le posnetki za tista preverjanja, ki se bodo izvajala na vaši šoli (npr. samo za angleščino).
- Pri rednem izvajanju NPZ je mogoče posnetek predvajati le na dan preverjanja, posnetke za testno preverjanje pa do sredine aprila. Tako lahko posnetke za testno preverjanje uporabite tudi za testiranje programa in za prikaz uporabe programa nadzornim učiteljem.
- Pri redni izvedbi slušnega razumevanja program po vstopu prikaže preverjanja, ki se izvajajo na določeni dan. Nadzorni učitelj predvaja posnetek tako, da klikne na ustrezni posnetek. Pri izvedbi testnega preverjanja pa mora nadzorni učitelj najprej izbrati prikaz Vsa preverjanja, ker bo seznam preverjanj pod naslovom *Današnja preverjanja* prazen, saj datum testnega preverjanja izbere šola sama oz. je le-to možno kadarkoli do srede aprila.

### **Predvajalnik za slušno preverjanje znanja pri NPZ**

#### **Navodila za nadzornega učitelja**

### **1 Zagon programa**

Za predvajanje posnetkov, namenjenih slušnemu preverjanju znanja, se uporablja program RicPSD, ki mora biti na računalniku že nameščen. Ikona programa (oziroma bližnjica) mora biti na namizju in je takšna:

![](_page_63_Picture_4.jpeg)

### **2 Povezava na strežnik Rica**

Program se takoj po zagonu poveže s strežnikom Rica. Če povezava uspe, program deluje v povezanem načinu, ki omogoča predvajanje posnetka brez vnosa gesla za predvajanje. Na zaslonu se levo spodaj pojavi zapis *POVEZANI NAČIN*.

![](_page_63_Figure_7.jpeg)

Če se program ne poveže s strežnikom Rica (npr. ker nima dostopa do spleta), deluje v nepovezanem načinu. V spodnji vrstici se v tem primeru izpiše *NEPOVEZANI NAČIN*.

**V obeh načinih je pomembno, da se prikaže seznam preverjanj za posamezni dan (***Današnja preverjanja***). Če je pravokotnik rdeč, to pomeni, da posnetek še ni prenešen na računalnik in predvajanje ne bo možno. V tem primeru pokličite šolskega administratorja.**

**V nepovezanem načinu mora biti čas na računalniku pravilno nastavljen, sicer ne boste mogli predvajati posnetka ob določenem času.**

#### **3 Postopek predvajanja posnetkov**

a) Pred začetkom preverjanja, tj. pred razdeljevanjem preizkusov znanja, preverite, ali je program nameščen na računalniku, in ga zaženite. Na seznamu preverjanj se mora v oranžnem pravokotniku prikazati preverjanje, pri katerem ste nadzorni učitelj. S klikom na *TESTNI POSNETEK* preverite delovanje predvajalnika in slišnost v razredu.

b) Vsaj 5 minut in ne več kot 30 minut pred začetkom preverjanja kliknite na posnetek v oranžnem pravokotniku.

Če program deluje **v povezanem načinu**, gesla za predvajanje ne boste potrebovali. Če program deluje **v nepovezanem načinu**, boste za predvajanje potrebovali geslo za predvajanje, ki vam ga predhodno izroči ravnatelj oz. namestnik za NPZ.

![](_page_64_Picture_86.jpeg)

c) Prikazalo se bo okno, v katerem se odšteva čas do začetka preverjanja.

![](_page_64_Picture_87.jpeg)

d) Posnetek se bo začel samodejno predvajati ob predvidenem času. Predvajanje mora potekati brez ustavljanja! (Izjema so nekateri učenci s posebnimi potrebami.)

![](_page_64_Picture_88.jpeg)

Če bi zaradi motnje prišlo do upravičenega razloga, da bi morali del posnetka ponoviti, imate v predvajalniku tudi te možnosti:

![](_page_64_Picture_89.jpeg)

Po zaključku predvajanja kliknite na *ZAKLJUČI PREDVAJANJE* in zaprite program.